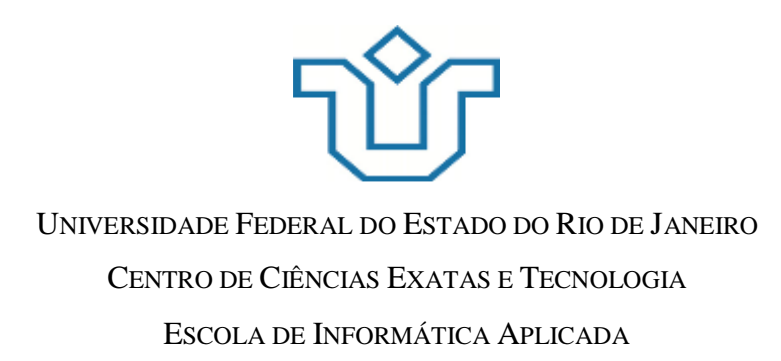

Avaliação de Acessibilidade e Usabilidade em Website Voltado para o Público Idoso

Caroline Loppi Guimarães

**Orientadora** Simone Bacellar Leal Ferreira Avaliação de Acessibilidade e Usabilidade em Website Voltado para o Público Idoso

Caroline Loppi Guimarães

Projeto de Graduação apresentado à Escola de Informática Aplicada da Universidade Federal do Estado do Rio de Janeiro (UNIRIO) para obtenção do título de Bacharel em Sistemas de Informação.

Aprovada por:

les leal turne  $B_{n+1}$  $S_{\cdots}$ 

Simone Bacellar Leal Ferreira, D.Sc. (Orientadora) - UNIRIO

March

Carolina Christina do Sacramento Nardi, M.Sc. - UNIRIO

Morganna Carmem Diniz, D.Sc. - UNIRIO

autre Person

Marta Eleonora Targino Pessoa, M.Sc. - UFPB

## **AGRADECIMENTOS**

Gostaria de agradecer primeiramente à Simone Bacellar, por me orientar e tornar este trabalho possível. Aos voluntários, muito obrigada por disponibilizarem um pouco de tempo e muita boa vontade para esta pesquisa. Agradeço também ao pessoal do Mundo Prateado, em especial ao Fabrício Fujikawa e à Marta Pessoa, por estarem dispostos a ajudar ao longo do trabalho.

À minha família e amigos, obrigada pela compreensão e apoio ao longo desta jornada de cinco anos. Mas principalmente, obrigada vó, mãe e maninho por estarem todos os dias comigo, mesmo que em alguns, só em pensamento.

Por fim, gostaria de dizer o quão grata sou a cada um dos professores com os quais tive aula durante esses anos, muito obrigada mestres!

RIO DE JANEIRO, RJ – BRASIL. DEZEMBRO DE 2016

> *"The internet has the potential to be an enormous driver of freedom and liberty around the world;"* Bruce Schneier

#### **RESUMO**

Uma recente pesquisa<sup>1</sup>, revelou que no Brasil já são 5,2 milhões de pessoas com mais de 60 anos acessando a *web* regularmente. Apesar disso, a *internet* ainda apresenta muitas barreiras que dificultam o acesso de pessoas idosas às facilidades da *internet*. Desta forma, o presente trabalho se propõe a analisar uma seção do *site Mundo Prateado* o qual é voltado para o público da terceira idade e identificar problemas de acessibilidade e usabilidade a partir de uma combinação de duas formas de análise: avaliação automática e testes com usuários. E, ao final, são apresentadas possíveis melhorias aplicáveis ao *site*, visando melhorar a experiência do usuário.

**Palavras-chave:** idoso, acessibilidade, usabilidade, WCAG 2.0

#### **ABSTRACT**

A recent research revealed that in Brazil, 5.2 millions of people at the age of 60 or older are regularly accessing the web. In despite of this fact, the internet still presents significant barriers that affect the access of older people to internet facilities. Therefore, the present work proposes to analyze a section of a website *Mundo Prateado* which is focused on older adults and identify accessibility and usability problems based on a combination of two forms of analysis: automatic evaluation and user testing. At the end, this work presents possible improvements applicable to the website, in order to improve the user experience.

Palavras-chave: elderly, accessibility, usability, WCAG 2.0

1

<sup>&</sup>lt;sup>1</sup> Pesquisa do Instituto Locomotiva: *Idosos Conectados Geram Novos Negócios* 

# **SUMÁRIO**

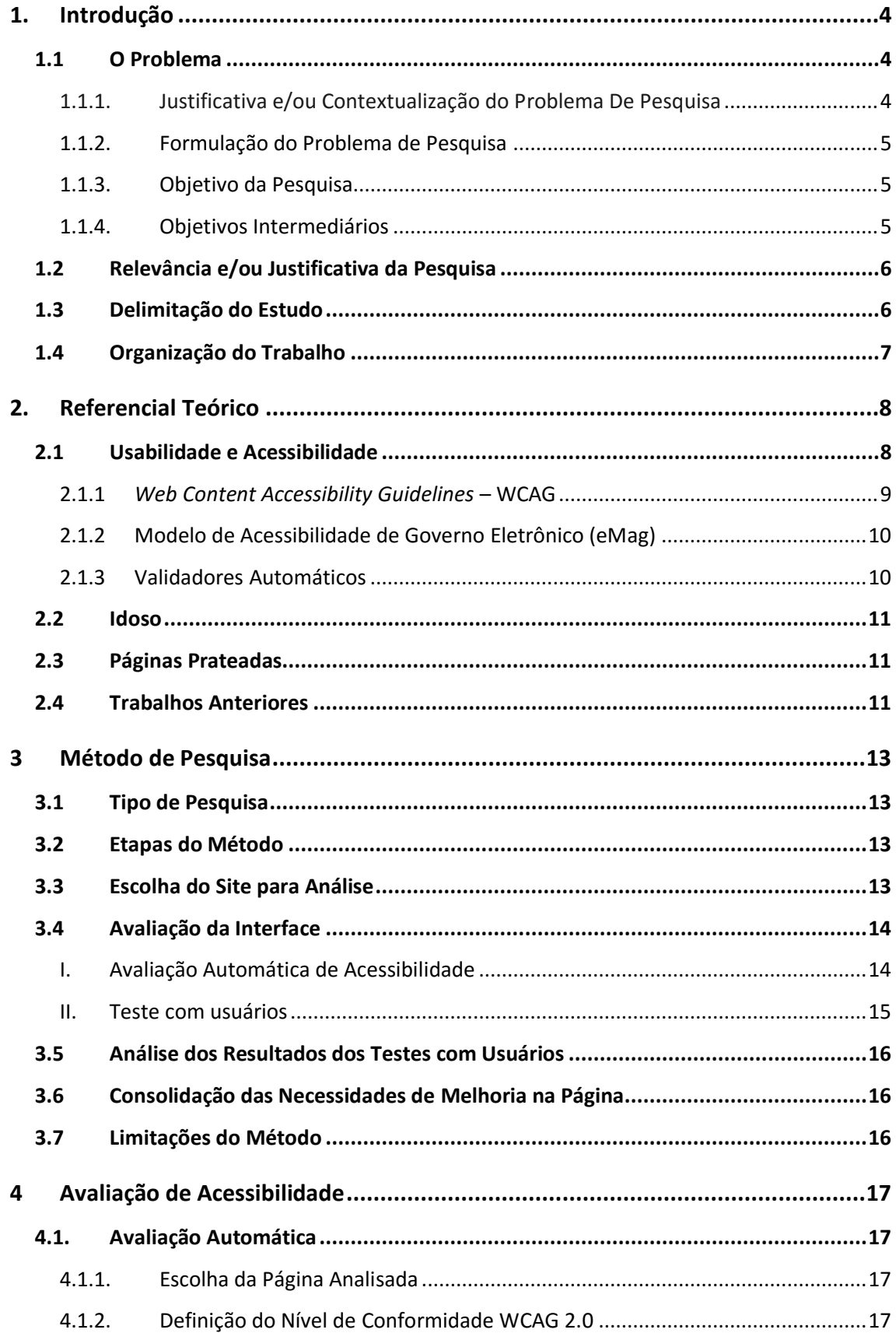

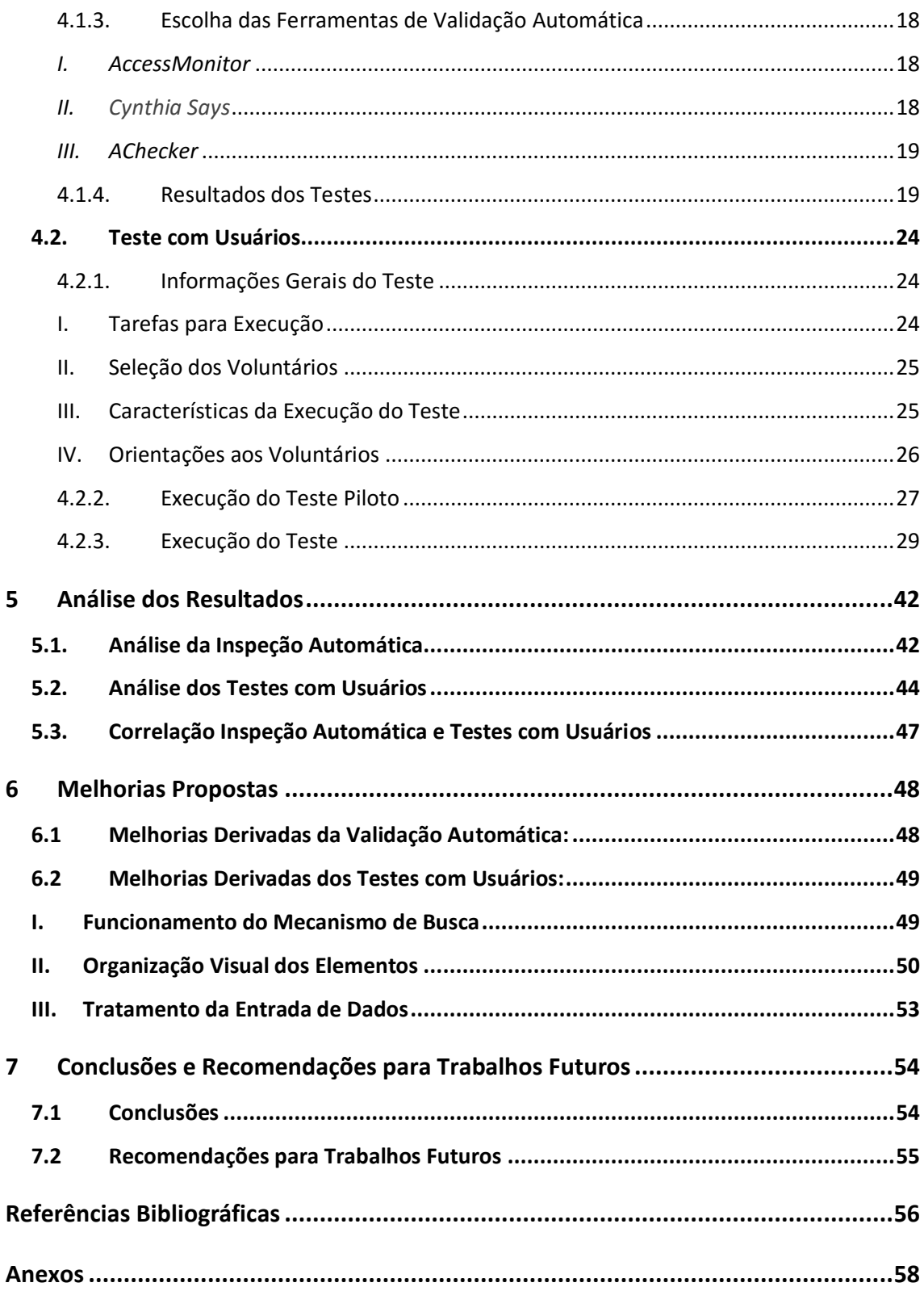

# **ÍNDICE DE TABELAS**

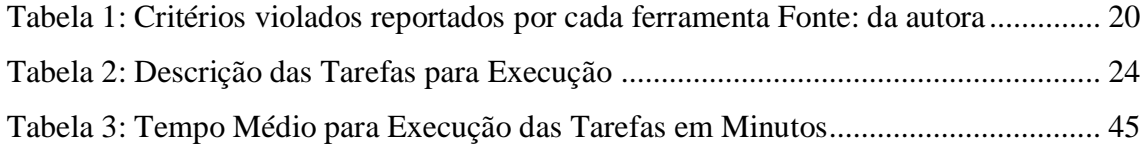

# **ÍNDICE DE FIGURAS**

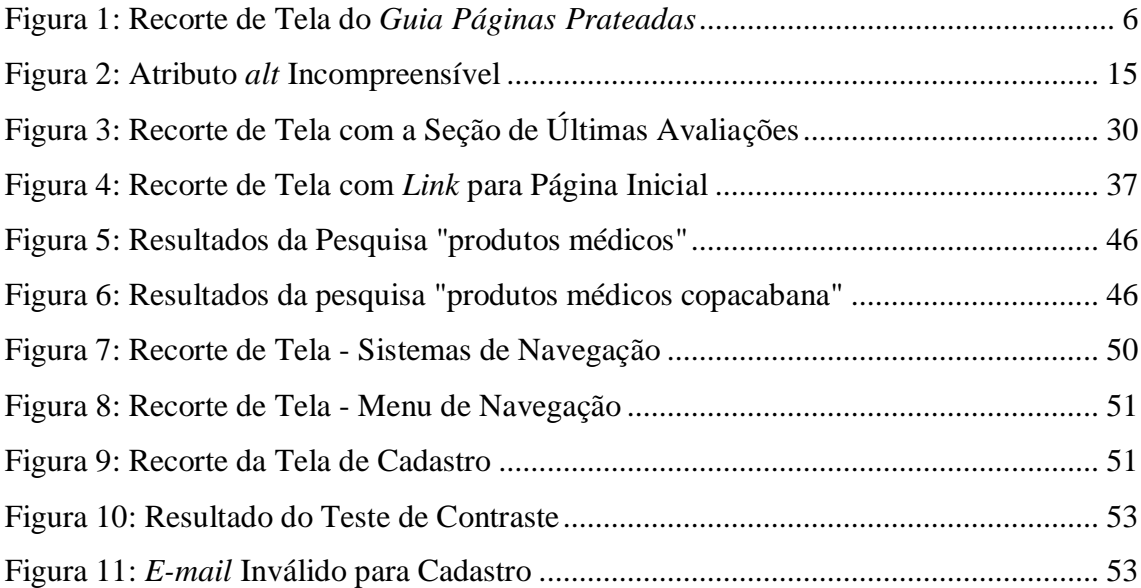

## **1. Introdução**

A *web* provê para as pessoas uma série de facilidades, dentre elas a possibilidade de comunicação independente da distância e o acesso à informação e à serviços dos mais variados tipos, tendo como exemplo os serviços bancários e de comércio eletrônico.

Muito embora a *web* forneça todas essas facilidades citadas, existem diversos grupos na sociedade que enfrentam dificuldades para ter esse mesmo acesso. Dentre esses grupos, estão os idosos, foco deste trabalho. As pessoas que se enquadram neste grupo podem apresentar problemas de visão, audição e coordenação motora, o que dificulta a interação com a *web*.

Apesar dos obstáculos encontrados pelos idosos na *web*, esse público tem crescido, e representa atualmente, no Brasil, um total de 5,2 milhões de pessoas na *internet*. Considerando essas questões, este trabalho se propõe a identificar quais são os obstáculos encontrados pelos idosos durante a interação com a *web*, usando o *site Mundo Prateado* como estudo de caso.

### **1.1 O Problema**

#### **1.1.1. Justificativa e/ou Contextualização do Problema De Pesquisa**

Tendo em vista o crescente número de idosos com acesso às tecnologias e à *internet*, estes representam um público com o qual se faz necessária uma atenção especial quanto ao uso desta facilidade para garantir o acesso aos serviços na *web*.

#### **1.1.2. Formulação do Problema de Pesquisa**

Usabilidade e acessibilidade ainda não são temas levados em consideração no desenvolvimento de sistemas em geral. Desta forma, o problema a ser tratado, é a dificuldade de interação por parte de usuários idosos com a *web*.

#### **1.1.3. Objetivo da Pesquisa**

O objetivo deste trabalho é identificar falhas de projeto que dificultam o acesso de pessoas idosas à *web*, através de um estudo de caso, com a finalidade de apontar melhorias que buscam impactar de forma positiva a utilização da *web* por idosos.

#### **1.1.4. Objetivos Intermediários**

Para que estas falhas sejam identificadas, será preciso cumprir com os seguintes objetivos intermediários:

- o Inspeção de acessibilidade realizada pelos validadores de acessibilidade *AccessMonitor*, *AChecker* e *Cynthia Says*;
- o Criação e realização de testes de acessibilidade com usuários;
- o Análise dos resultados obtidos;
- o Proposição de melhorias.

## **1.2 Relevância e/ou Justificativa da Pesquisa**

Todos deveriam ter acesso aos serviços disponibilizados para a comunidade, independente das suas limitações físico-motoras. Acredito que este trabalho ajudará a mostrar, mesmo que num escopo reduzido, os impactos de problemas de usabilidade na experiência dos usuários de terceira idade.

## **1.3 Delimitação do Estudo**

Este estudo limitou-se a analisar a usabilidade e acessibilidade do *site Mundo Prateado* (Mundo Prateado, 2016). Mais especificamente, este trabalho analisa a seção do *site* denominada Páginas Prateadas (Páginas Prateadas, 2016), um guia de serviços voltado para a terceira idade. Um recorte do *Guia* pode ser visto na [Figura 1:](#page-10-0)

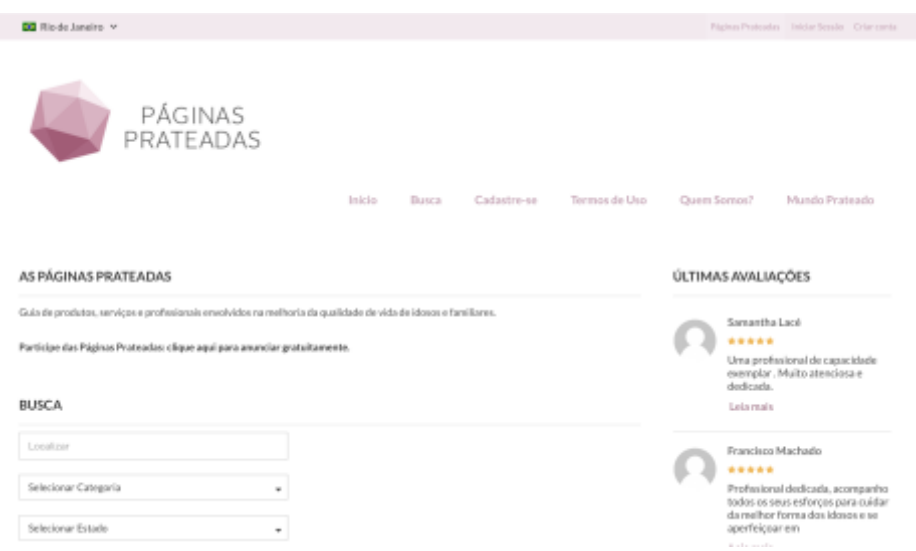

**Figura 1: Recorte de Tela do** *Guia Páginas Prateadas*

<span id="page-10-0"></span>Na análise automática, a inspeção foi limitada ao nível A do WCAG2.0 e foi inspecionada somente a página inicial do guia, que concentra o maior número de elementos para inspeção.

Para a realização dos testes com usuários, a faixa etária do grupo de não idosos variou entre 18 e 40 anos. Já para o grupo de idosos, a faixa definida foi acima dos 70 anos. O conjunto de tarefas estabelecidas aos participantes do estudo foi definido de forma a analisar apenas a seção Páginas Prateadas.

### **1.4 Organização do Trabalho**

O presente trabalho se organiza da seguinte forma:

No Capítulo 1, Introdução, são apresentadas as justificativas para este trabalho, bem como os objetivos e delimitações do estudo.

No Capítulo 2, Referencial Teórico, são apresentados conceitos utilizados no trabalho bem como trabalhos anteriores utilizados como referência.

No Capítulo 3, Método de Pesquisa, são apresentadas as etapas e limitações do método utilizado no trabalho.

No Capítulo 4, Avaliação de Acessibilidade, são apresentadas informações sobre a preparação e execução das duas etapas de avaliação da interface: avaliação automática e teste com usuários.

No Capítulo 5, Análise dos Resultados, são apresentados os problemas derivados das duas fases de avaliação da interface e correlações entre os problemas de cada etapa.

No Capítulo 6, Melhorias Propostas, são apresentadas sugestões de melhorias baseadas nas etapas de avaliação da interface.

No Capítulo 7, Conclusões e Recomendações para Trabalhos Futuros, são apresentadas as considerações finas sobre o trabalho e recomendações para continuação do estudo.

## **2. Referencial Teórico**

## **2.1 Usabilidade e Acessibilidade**

A usabilidade está relacionada à facilidade de uso de um objeto, sendo no contexto em questão, a de um *site* (e-PWG, 2010). Desta forma, a usabilidade apresenta os seguintes objetivos: facilidades de uso, aprendizado e memorização de tarefas; produtividade na execução de tarefas; prevenção, tendo como objetivo reduzir erros e, por fim, objetiva a satisfação do usuário.

Os sistemas orientados à usabilidade devem permitir que a informação flua de forma natural para o usuário, de forma que ele se dedique apenas ao que deseja executar. São considerados problemas de usabilidade em um sistema interativo aqueles com características "que possam retardar, prejudicar ou inviabilizar a realização de uma tarefa, que aborrecem, constrangem e, às vezes, traumatizam o usuário" (FERREIRA e NUNES, 2008).

A acessibilidade está relacionada ao acesso estar efetivamente disponível às pessoas, independente de suas capacidades físico-motoras, perceptivas, culturais ou sociais. Este acesso se refere a produtos, serviços, locais ou, no caso em questão, à informação (e-PWG, 2010).

A acessibilidade na *Internet* se refere à *chats*, *e-mail* e outros componentes da rede mundial de computadores. Com relação à acessibilidade na *Web* ou e-acessibilidade, essa está relacionada ao componente *Web* da *internet*, ou seja, às páginas HTML e suas interligações (FERREIRA & NUNES, 2008).

#### **2.1.1** *Web Content Accessibility Guidelines* **– WCAG**

Em maio de 1999 foram publicadas diretrizes de acessibilidade para o conteúdo *web*, conhecidas como Diretrizes de Acessibilidade para Conteúdo *Web* (WCAG) 1.0. Quase uma década depois, em 2008, essas diretrizes sofreram atualizações, e atualmente são conhecidas como WCAG 2.0. Nas diretrizes estão contidas recomendações cujo objetivo é fazer com que o conteúdo da *Web* se torne mais acessível. O cumprimento com essas diretrizes, facilita o acesso à informação para pessoas com diversas condições como a cegueira, surdez e limitações de movimentos(W3C, 2014).

O WCAG é dividido inicialmente por princípios. Sendo eles: perceptível, operável compreensível e robusto. O princípio *perceptível* diz respeito a tudo aquilo que é apresentado na página e deve ser percebido pelo usuário (considerando suas possíveis limitações). O princípio *operável* está relacionado ao fato de todos os usuários terem a capacidade de interagir com os componentes da interface (novamente, considerando as suas limitações). Em relação ao princípio *compreensível*, esse está relacionado à possibilidade do usuário compreender a informação disponível e ser capaz de operar a interface. Por fim, o princípio da *robustez* visa garantir a correta interpretação do conteúdo por diferentes agentes de usuários (aplicações que renderizam conteúdo *web*) como, por exemplo, navegadores *web*, extensões de navegadores e tecnologias assistivas.

Cada um dos quatro princípios possui diretrizes associadas. Essas diretrizes (doze no total), apresentam objetivos básicos a serem atingidos. Apesar de não serem testáveis, cada uma das diretrizes possui critérios de sucesso associados. Esses critérios de sucesso são testáveis e cada um está associado a um nível de conformidade que vai do A ao AAA. O nível A é o nível mínimo de conformidade a ser atingido pela página em questão ou por uma versão alternativa da página disponibilizada aos usuários.

Por fim, o WCAG disponibiliza técnicas que auxiliam os desenvolvedores a atingir um determinado critério de sucesso. Essas técnicas se dividem em suficiente e aconselhada: as suficientes tratam de atingir o mínimo necessário para o cumprimento da diretriz; e as aconselhadas vão além do que tratam as diretrizes, e indicam formas mais satisfatórias de cumprir com as diretrizes.

#### **2.1.2 Modelo de Acessibilidade de Governo Eletrônico (eMag)**

O Modelo de Acessibilidade do Governo Eletrônico (eMag) foi desenvolvido em 2014 e visava prover um conjunto de recomendações para padronizar a acessibilização de *sites* e portais do Governo Brasileiro (FERREIRA & NUNES, 2008).

O eMAG se baseou no estudo de 14 normas relacionadas à acessibilidade digital e já existentes em diversos países. Exemplos de normas analisadas são a Section 508 do governo dos Estados Unidos e as diretrizes irlandesas de acessibilidade. Além disso, o estudo também considerou o WCAG 1.0 (eMAG, 2014), versão mais recente à época.

Lançada em 2013, a versão mais recente do eMAG (3.0), levou em consideração as diretrizes do WCAG 2.0 além de se embasar na versão 2.0 do próprio modelo e em pesquisas mais recentes na área de acessibilidade.

O eMAG não é utilizado neste trabalho, pois o WCAG 2.0 já aborda as necessidades de pessoas idosas.

#### **2.1.3 Validadores Automáticos**

Os validadores automáticos permitem que uma página seja testada quanto ao cumprimento com diversos padrões, dentre eles, o WCAG 2.0. Nessas ferramentas, os critérios de sucesso são testados e para aqueles passíveis de serem testados na página informada, são apresentados resultados sobre sucesso ou falha (eMAG, 2014).

Apesar da facilidade e da rapidez, os validadores automáticos não são suficientes para identificar todos os problemas de acessibilidade, tornando necessária uma avaliação humana.

Alguns exemplos de validadores são os utilizados neste trabalho: *AccessMonitor*, *AChecker* e *CynthiaSays*.

## **2.2 Idoso**

De acordo com a Lei  $N^{\circ}$  10.741, de 1<sup>°</sup> de outubro de 2003, qualquer pessoa com idade igual ou acima de 60 anos é considerada idosa. Ao longo da vida as pessoas, tendem a desenvolver problemas relacionados à visão, audição e coordenação motora.

Nos últimos 20 anos, a população idosa mais do que dobrou no país. Estima-se que, em 2050 haverá mais idosos do que crianças menores de 15 anos, tornando ainda mais evidente o crescimento desse grupo (SDH, 2012).

Os problemas desenvolvidos nessa faixa etária tendem a dificultar a interação do usuário idoso com a *web*, uma vez que durante a criação de *sites*, questões relacionadas à acessibilidade não são prioridade nos projetos. Isso resulta em *sites* com baixo contraste, letras pequenas dentre outras questões que atrapalham o usuário idoso.

## **2.3 Páginas Prateadas**

As Páginas Prateadas (Páginas Prateadas, 2016) são um Guia de produtos, serviços e profissionais, sendo estes focados em atender às necessidades das pessoas da terceira idade. O *Guia* faz parte do *site Mundo Prateado* (Mundo Prateado, 2016) que tem como missão auxiliar idosos e familiares a encarar o envelhecimento de forma ativa.

O *Guia* apresenta um conjunto de anúncios que pode ser acessado por menus de navegação (divididos em categoria) ou por ferramenta de busca disponível.

## **2.4 Trabalhos Anteriores**

Durante a execução desta pesquisa, alguns trabalhos foram utilizados como referência. Dentre eles, o trabalho de Mendes e Garcia (MENDES & GARCIA, 2015) que avalia a acessibilidade em um *site* de compras focando o estudo na terceira idade. Esse trabalho se baseou em um estudo de caso com dois grupos (não idosos e idosos) onde foi possível avaliar a interação dos usuários com o *site* além de permitir a identificação de barreiras presentes no *site* e a sugestão de melhorias. O trabalho apresentou aspectos interessantes como, por exemplo, a cor de botões pode confundir os usuários e o incômodo causado pelo excesso de propagandas.

Outro trabalho que norteou a pesquisa em questão foi sobre a acessibilidade e comunicabilidade no *Facebook* voltada para o perfil de idosos e realizada por Nardi (NARDI, 2016). Nesse trabalho, são analisados dois aspectos: a acessibilidade e a comunicabilidade. Ao final, os resultados das avaliações são contrastados para verificação de ocorrências relacionadas aos dois aspectos, o que incentivou a autora deste trabalho a fazer uma comparação semelhante, mas considerando usabilidade e acessibilidade. Ao final, a autora do trabalho apresenta recomendações de design para redes sociais visando a inclusão do perfil idoso. Dentre elas está a recomendação para evitar o uso de palavras incomuns.

## **3 Método de Pesquisa**

## **3.1 Tipo de Pesquisa**

Afim de captar com maior clareza barreiras de usabilidade e acessibilidade que podem dificultar a navegação do usuário idoso, foi utilizada a pesquisa qualitativa envolvendo avaliação automática e teste com usuários. A junção das duas abordagens se fez necessária para a obtenção de resultados mais completos.

## **3.2 Etapas do Método**

O método se divide em cinco etapas como segue:

- Escolha do *site* para análise;
- Avaliação da interface;
- > Análise dos resultados;
- Consolidação das necessidades de melhoria na página.

## **3.3 Escolha do Site para Análise**

O *site Mundo Prateado* (Mundo Prateado, 2016) foi escolhido para este estudo por dois motivos: contato com as pessoas responsáveis pela iniciativa e relevância do *site* para o público idoso.

Desta forma, o conhecimento prévio do grupo responsável pelo *site* possibilitou realizar uma cópia de segurança do portal eliminando problemas com atualização do *layout* durante a pesquisa.

Além disso, o fato do portal ser voltado para pessoas da terceira idade traz maior relevância para o fato de estar acessível para seu público alvo, em especial, aos idosos. Assim, decidiu-se realizar a análise da seção do *site* chamada Páginas Prateadas a qual se apresenta como um guia de serviços, produtos e profissionais voltados para atender os idosos.

## **3.4 Avaliação da Interface**

A etapa de avaliação da interface foi dividida em duas frentes, avaliação automática de acessibilidade realizada por três ferramentas e testes com usuários. A seguir encontra-se uma breve descrição dessas avaliações.

#### **I. Avaliação Automática de Acessibilidade**

A avaliação automática de acessibilidade aponta a conformidade com as diretrizes de acessibilidade WCAG2.0 no *site* em estudo. Esta forma de análise necessita de complemento, uma vez que os avaliadores automáticos não possuem um nível de refinamento suficiente para checagem de todos os critérios necessários para garantir a acessibilidade como é o caso da [Figura 2:](#page-19-0) onde o atributo *alt* está presente, possui um texto alternativo, mas o mesmo não é legível. E, portanto, caso fosse sintetizado por um leitor de tela a um usuário, apresentaria uma "palavra" sem sentido para o usuário.

Desta forma, foi realizada uma inspeção de acessibilidade visando o cumprimento das diretrizes WCAG2.0 a qual está descrita no Capítulo 4 - [Avaliação de Acessibilidade.](#page-21-0)

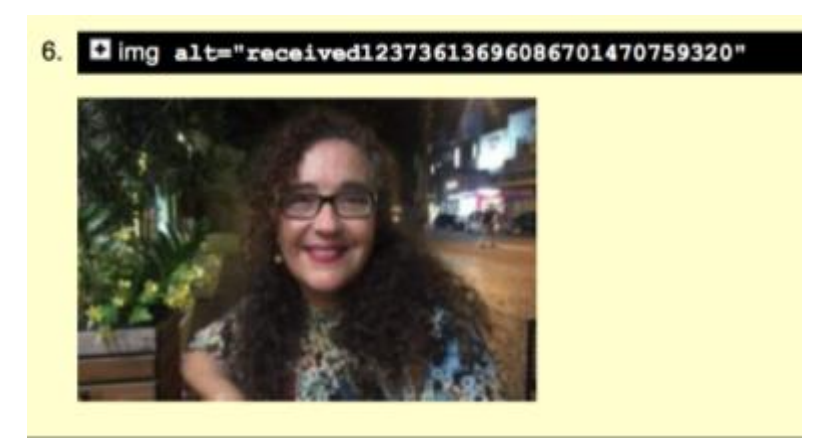

**Figura 2: Atributo** *alt* **Incompreensível**

#### <span id="page-19-0"></span>**II. Teste com usuários**

O teste com os usuários é uma forma complementar da avaliação automática, tendo em vista que problemas como o citado anteriormente, dentre outros, podem passar despercebidos pela análise automática. Desta forma, utilizando-se desta técnica será possível analisar a interação do usuário com o *site* a partir de um conjunto de tarefas pré-determinadas para execução pelo grupo de usuários visando reafirmar e/ou acrescentar problemas de navegação.

Para a execução desta etapa, a qual está melhor detalhada no Capítulo 4 - [Avaliação de](#page-21-0)  [Acessibilidade,](#page-21-0) foi necessário realizar as seguintes atividades:

- Definir um conjunto de tarefas para execução pelos usuários;
- Definir o questionário de avaliação aplicado aos usuários;
- Selecionar os grupos de não idosos e idosos com acesso regular à *internet*;
- Realizar o teste piloto e ajustes nas tarefas e questionário;
- Administrar a execução das tarefas e posterior preenchimento de questionário de avaliação.

### **3.5 Análise dos Resultados dos Testes com Usuários**

Para a análise dos resultados, foi realizada a extração de informações da etapa de testes com usuários sendo estas compostas por: tempo gasto, satisfação do usuário e completude da tarefa. Em seguida, as informações extraídas foram consolidadas com os comentários realizados pelos voluntários no questionário da avaliação. Mais detalhes desta etapa encontram-se no Capítulo 5 - [Análise dos Resultados.](#page-46-0)

## **3.6 Consolidação das Necessidades de Melhoria na Página**

Os insumos para a identificação de pontos de melhoria na página são provenientes dos problemas encontrados durante a avaliação da interface. O detalhamento das sugestões de melhorias aplicáveis pode ser verificado no Capítulo 6 - [Melhorias Propostas.](#page-52-0)

### **3.7 Limitações do Método**

O presente método limita-se a sugerir melhorias, o que representa uma limitação para os resultados. Desta forma, o método apresenta pontos problemáticos para o usuário, mas não demonstra qual o impacto causado pelas melhorias indicadas.

Outro fator limitante do método é o fato do conjunto de usuários idosos selecionado para a etapa de testes não abranger todos os possíveis perfis de usuários da terceira idade.

## **4 Avaliação de Acessibilidade**

## <span id="page-21-0"></span>**4.1. Avaliação Automática**

#### **4.1.1. Escolha da Página Analisada**

O *Guia Páginas Prateadas* conta com basicamente três tipos de páginas: a página inicial, a página de listagem de serviços e a página de detalhamento de um serviço.

A escolha da página analisada seguiu a recomendação do W3C que propõe que a seleção seja feita de forma que as páginas do *site* necessárias para a realização das tarefas tenham diferentes *layouts* e funcionalidades (ABOU-ZAHRA, DATA). O W3C sugere como seleção a página de entrada do *site*, páginas com tabelas, com formulários, com resultados gerados dinamicamente, com imagens informativas (gráficos ou diagramas) e páginas que contenham *scripts* ou executem alguma funcionalidade.

Desta forma, por apresentar componentes semelhantes aos das outras páginas e concentrar parte dos componentes listados acima, a página inicial foi selecionada como objeto de análise para a realização dos testes com validadores.

#### **4.1.2. Definição do Nível de Conformidade WCAG 2.0**

As diretrizes do WCAG 2.0 podem ser utilizadas para atender às necessidades do público idoso na *web* uma vez que o cumprimento dos três níveis de conformidade do guia garante a melhoria de acessibilidade e usabilidade para este grupo. Isso é mostrado

em estudo referente à iniciativa WAI-AGE<sup>2</sup>. De acordo com esse estudo, para que as diretrizes do WCAG 2.0 se apliquem ao desenvolvimento de *sites* para idosos, é necessário o cumprimento de todos os critérios de sucesso dos níveis de conformidade A e AA do WCAG 2.0 e um conjunto limitado de critérios do nível AAA(W3C, 2012).

Tendo em vista o resultado de uma análise preliminar nas páginas do *site* selecionadas para o estudo, ter apontado que estas não atingiram o nível A, decidiu-se então limitar o nível de conformidade verificado neste trabalho ao A, uma vez que o cumprimento deste se faz como pré-requisito necessário para o atingimento dos níveis AA e AAA (W3C, 2016).

#### **4.1.3. Escolha das Ferramentas de Validação Automática**

Visando aumentar o grau de confiança nos resultados da validação automática, os testes foram realizados em três ferramentas (apresentadas a seguir):

#### *I. AccessMonitor*

O *AccessMonitor* é um validador automáticos para os critérios de sucesso do WCAG que foi desenvolvido pela Fundação para a Ciência e a Tecnologia de Portugal (*AccessMonitor*, 2013).

#### *II. Cynthia Says*

1

O portal Criptzone Cynthia Says é um validador de acessibilidade automático que foi desenvolvido pela *Criptzone Inc. juntamente com The International Center for Disability Resources on the Internet (ICDRI) e a Internet Society (*Cynthia Says, 2015).

<sup>2</sup> WAI-AGE: projeto da Comissão Europeia que visava melhorar a questão da acessibilidade na *web* para pessoas idosas.

#### *III. AChecker*

A ferramenta *AChecker* é um validador de acessibilidade *open source* suportado pela província de Ontario (AChecker, 2011).

#### **4.1.4. Resultados dos Testes**

Os testes foram realizados cumprindo os seguintes critérios:

- Foram aplicados os filtros WCAG 2.0 e Nível A
- A opção de validação de HTML foi habilitada
- O *link* para teste utilizado foi:<http://paginas.mundoprateado.com/>

Para fins de consulta, foi disponibilizado ao final desse trabalho, o relatório gerado por cada validador (Anexos 1, 2 e 3).

A seguir, os resultados dos testes são apresentados, apontado os critérios de sucesso violados e os erros presentes na página *web* testada.

#### **Critérios de Sucesso**

Conforme indicado na [Tabela 1,](#page-24-0) a ferramenta *AccessMonitor* foi a que apresentou a maior quantidade de critérios de sucesso violados, totalizando sete, enquanto o AChecker apresentou a menor quantidade com quatro critérios violados apenas.

Embora o total de critérios violados apresentados por cada ferramenta seja distinto, os resultados se mostraram coerentes. As três ferramentas foram unânimes ao apontar violação dos seguintes critérios: 1.1.1 Conteúdo Não Textual; 1.3.1 Informações e Relações; 2.4.4 Finalidade do Link; 3.3.2 Etiquetas ou Instruções. A [Tabela 1](#page-24-0) detalha os critérios de sucesso listados por cada ferramenta.

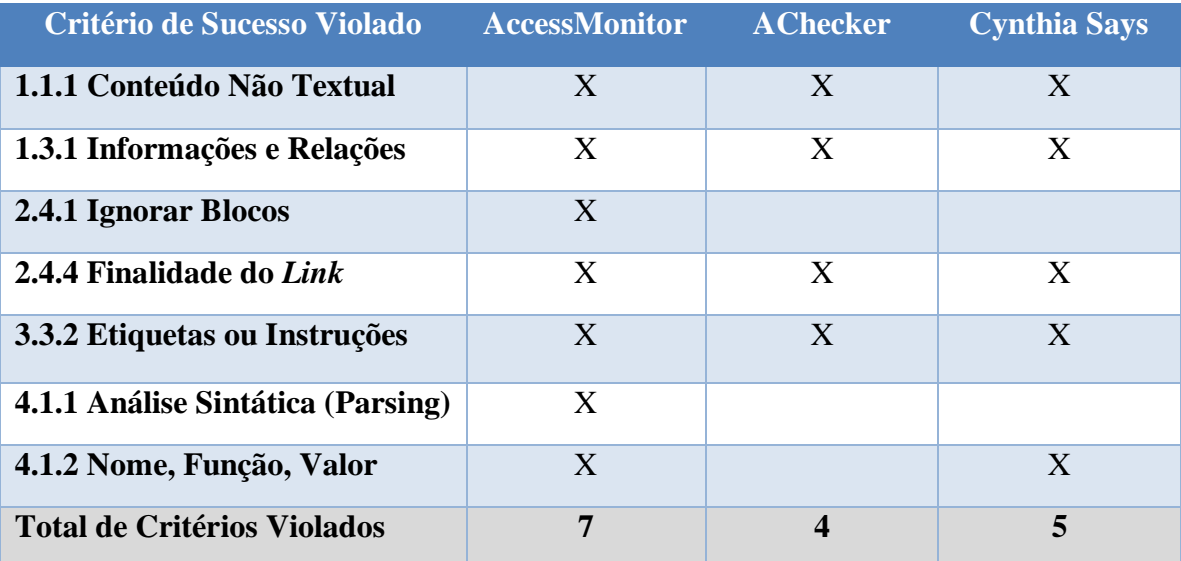

#### <span id="page-24-0"></span>**Tabela 1: Critérios violados reportados por cada ferramenta Fonte: da autora**

#### **Erros**

O fato das ferramentas reportarem falhas em um mesmo conjunto de critérios de sucesso, foi refletido nos erros apresentados, tendo as três ferramentas listado alguns erros em comum. Em especial, os erros I e IV (listados a seguir), os quais foram reportados pelos três validadores. Desta forma, decidiu-se apresentar os erros de forma compilada em tópicos, incluindo os critérios de sucesso associados pelas ferramentas e o motivo do erro.

Durante a compilação dos resultados, foram identificados erros relacionados ao mesmo tema. Isso ocorre, por exemplo, no item IV que aborda legendas em campos de formulários. Esse tópico se relaciona a dois erros: o primeiro trata da falta de uma *tag* para inclusão de legenda em e o segundo, da falta de uma legenda na *tag* existente. Portanto, visando melhor apresentação dos resultados, os erros relacionados ao mesmo assunto foram reunidos num só tópico.

Os erros listados a seguir são apresentados de forma genérica, uma vez que são problemas aplicáveis a quaisquer páginas *web*. Apesar disso, vale reforçar que todos os erros a seguir foram encontrados no site testado.

## **I. Prover textos alternativos para** *links* **(***AccessMonitor***,** *AChecker***,** *Cynthia Says***)**

#### **Critérios de Sucesso Associados**:

1.1.1 – Conteúdo Não Textual

2.4.4 – Finalidade do *Link*

#### **Motivo**:

Este problema é referente à não utilização do atributo *title* num *link* ou ainda ao não preenchimento do atributo *alt* quando o *link* está associado a uma imagem. Dificultando ao usuário de leitores de tela o entendimento do propósito do *link* em questão.

## **II. Disponibilização de primeiro** *link* **para condução até a área do conteúdo principal do** *site* **(***AccessMonitor***)**

#### **Critérios de Sucesso Associados**:

2.4.1 – Ignorar Blocos

#### **Motivo**:

Este problema está associado à não disponibilização de um *link* para transição direta ao conteúdo útil da página. O que, para usuários que utilizam leitores de tela, evita o esforço repetido de passar item a item até alcançar o conteúdo de interesse.

#### **III. Disponibilização de** *links* **para contornar blocos de texto (***AccessMonitor***)**

**Critérios de Sucesso Associados**:

2.4.1 – Ignorar Blocos

#### **Motivo**:

Este problema está associado à não disponibilização de *links* para contorno de itens repetidos de um *site*. A falta destes *links* força os usuários a percorrer um bloco de informações por inteiro para então passar a outro item. Tornando a navegação mais lenta.

## **IV. Legendas em campos de inserção/seleção de dados em um formulário (***AccessMonitor***,** *AChecker***,** *Cynthia Says***)**

#### **Critérios de Sucesso Associados**:

- 1.1.1 Conteúdo Não Textual
- 1.3.1 Informações e Relações
- 3.3.2 Etiquetas ou Instruções
- 4.1.2 Nome, Função, Valor

#### **Motivo**:

A estrutura de formulários HTML permite que, para cada campo de inserção (*input*) ou seleção (*select*) de dados, seja associada uma legenda (*label*) para identificação do seu propósito. Em determinados casos, a utilização desta legenda não é desejada, havendo então a necessidade de utilizar a *tag* <*title*> para suprir a falta de informação, permitindo aos leitores de tela passarem ao usuário o que é desejado no campo.

Outro ponto importante é que, independente da opção acima escolhida, é necessário que a legenda apresentada seja válida e legível.

## **V. Associação explícita do atributo** *<label>* **à** *tag <input>* **de formulários para indicação do dado esperado (***AccessMonitor***)**

#### **Critérios de Sucesso Associados**:

1.3.1 – Informações e Relações

4.1.2 – Nome, Função, Valor

#### **Motivo**:

A *tag* <*label*> é utilizada em conjunto com a *tag* <*input*>, representando uma legenda associada a um campo de formulário. O erro aqui apresentado diz respeito ao uso da legenda sem a correta associação a um campo. A associação visual da legenda ao campo neste caso não é tão afetada devido a proximidade dos itens na tela, mas para o leitor de tela, é como se a legenda estivesse não fosse referente ao campo.

## **VI. Validação na linguagem de marcação das páginas** *Web* **(***AccessMonitor***,**  *AChecker***)**

#### **Critérios de Sucesso Associados**:

4.1.1 – Análise Sintática(Parsing)

#### **Motivo**:

A linguagem de marcação HTML apresenta algumas regras para garantir a correta renderização dos elementos na tela. O não cumprimento destas especificações pode trazer ambiguidades na intepretação deste código.

#### **VII. Evitar redundância de** *links* **em texto e imagem adjacentes (***Cynthia Says***)**

#### **Critérios de Sucesso Associados**:

1.1.1 – Conteúdo Não Textual

#### **Motivo**:

Esse problema ocorre quando existe uma combinação de imagem e texto adjacentes apontando para um mesmo *link*. Para usuários de leitores de tela, isto ocasiona a fala do mesmo *link* duas vezes. Para evitar esta repetição, basta que o texto e a imagem estejam contidos em um mesmo elemento <a> e que o atributo *alt* da imagem seja nulo ou se apresente como um suplemento para descrição da imagem.

#### **VIII. Distinção de blocos de navegação a partir do atributo ARIA (***Cynthia Says***)**

#### **Critérios de Sucesso Associados**:

1.3.1 – Informações e Relações

#### **Motivo**:

Em uma página HTML é possível agrupar *links* de navegação a partir do elemento *nav*. Porém, quando existem mais de um agrupamento na página, é necessário diferenciar os grupos a partir de uma legenda. O que facilita a navegação por usuários de leitores de tela. Essa identificação deve ser fornecida a partir do atributo *aria-label* ou *aria-labelledby.*

## **4.2. Teste com Usuários**

#### **4.2.1. Informações Gerais do Teste**

#### **I. Tarefas para Execução**

As tarefas descritas na Tabela 2 foram definidas para avaliar a interação dos voluntários com o *site*. Para cada tarefa, foi estipulado o tempo limite para execução de 10 minutos.

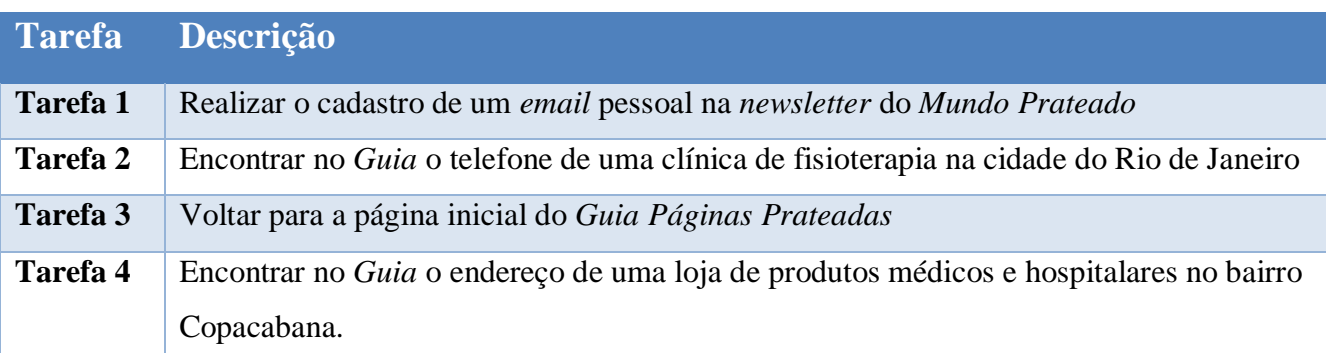

#### **Tabela 2: Descrição das Tarefas para Execução**

**Fonte: da autora**

#### **II. Seleção dos Voluntários**

De acordo com Nielsen (2000), os melhores resultados de testes com usuários provêm de não mais que cinco pessoas. Sendo assim, foram definidos dois grupos distintos contendo cinco pessoas cada.

Com relação à idade dos voluntários, considerou-se a Lei  $N^{\circ}$  10.741, de 1<sup>o</sup> de outubro de 2003, a qual informa que a pessoa com 60 anos ou mais é considerada idosa. Porém, uma vez que a população na faixa de 60 anos representa ainda um grupo ativo no mercado de trabalho e que tende a estar mais familiarizado com as tecnologias, decidiuse compor o grupo de idosos com aqueles que possuíssem idade igual ou superior a 70 anos. Em contrapartida, os usuários do grupo não idoso deveriam ter entre 18 e 40 anos.

Ambos os grupos não deveriam possuir pessoas que são ou foram atuantes em informática, para evitar que a maior afinidade com a área influenciasse nos resultados. Além disso, os usuários deveriam ter acesso regular à *internet*.

A amostragem de usuários teve, em sua maioria, pessoas com ensino superior completo ou em conclusão. Um detalhamento dessa distribuição, encontra-se no Capítulo [5](#page-46-0) – [Análise dos Resultados.](#page-46-0) Além dos voluntários de cada grupo, houve também a participação de uma sexta pessoa no grupo dos idosos para a realização do teste piloto, o qual serviu para aperfeiçoar os instrumentos e técnicas utilizados durante o teste.

#### **III. Características da Execução do Teste**

**O Teste Piloto**: a presença do teste piloto permite que diversos aspectos dos testes com usuários sejam aferidos antes da sua real execução, entre eles:

- O entendimento do questionário de avaliação pós teste
- O entendimento das tarefas para execução
- O tempo para execução das tarefas
- Montagem do ambiente de gravação
- A estratégia de registro dos dados de apoio

**A Página Inicial**: os usuários foram instruídos a iniciarem a execução das tarefas pela página principal do *Guia Páginas Prateadas* que está disponível sob o seguinte *link*: [http://paginas.mundoprateado.com/.](http://paginas.mundoprateado.com/)

**O Ambiente de Testes**: foi preferido o ambiente em que os voluntários se sentissem mais à vontade. Deixando os voluntários decidirem se queriam efetuar os testes em suas residências e utilizar seus próprios dispositivos, os quais estão mais familiarizados.

**Os Dados de Apoio**: visando melhor registro das tarefas para posterior análise de dados, foi definido que as seguintes informações seriam coletadas pela autora durante os testes para cada tarefa:

- O usuário concluiu a tarefa? Se não, o que ele fez?
- Qual o tempo de execução da tarefa?
- Gravar comentários dos usuários durante execução da tarefa;
- Registrar o percurso para a execução da tarefa;

Ao permitir que cada usuário realizasse o teste a partir de seu próprio dispositivo, a utilização de um software para gravação de tela foi descartada. Porém, afim de registrar a navegação dos usuários, foi realizada uma combinação entre gravação de voz e anotações manuais da interação do usuário.

#### **IV. Orientações aos Voluntários**

Aos voluntários foi informado que o teste visava avaliar possíveis falhas existentes na interface, portanto, para sentirem-se livres em comentar problemas identificados e não se preocuparem, uma vez que eles não estariam sob avaliação.

Inicialmente, os usuários foram orientados a assinar o termo de consentimento (presente no anexo VI). Para que então as tarefas fossem apresentadas a eles e também fosse informado o tempo limite de realização de cada atividade (estipulado em 10 minutos). Além disso, os voluntários foram instruídos a não pedir ajuda na execução das tarefas

durante o estudo. Essas orientações foram apresentadas aos usuários a partir do Documento Explicativo (disponível no anexo V) entregue no início da atividade.

Ao final do teste, eles foram solicitados a preencher o questionário de avaliação disponível no anexo IV para registro da experiência de uso do *site* e perfil associado.

#### **4.2.2. Execução do Teste Piloto**

Para garantir a privacidade dos voluntários, o participante do teste piloto será identificado como I.0.

#### **A Execução das Tarefas**

**Tarefa 1:** o voluntário I.0 se mostrou um pouco perdido no início com o termo *newsletter* e buscou a palavra por toda a página inicial até encontrá-la. A tarefa foi realizada em 3 minutos.

**Tarefa 2:** essa tarefa levou cerca de 5 minutos até ser completada. Para buscar o telefone de uma clínica de fisioterapia, o voluntário I.0 percorreu a coluna lateral direita do *site* em que consta uma lista de avaliações e leu algumas, entrando e analisando o conteúdo das que acreditava se tratar de fisioterapeutas.

Durante esta navegação, notou-se que as setas para navegação horizontal ao final da página de descrição, confundiu o voluntário. Depois de aproximadamente 4 minutos de execução, ele identificou a coluna de categorias. E apenas descobriu a opção "Fisioterapeutas" após clicar no item "Profissionais de Saúde" o qual abriu uma lista de opções.

Já dentro da seção "Fisioterapia", o I.0 levou por volta de 1 minuto para identificar e selecionar uma clínica de fisioterapia. O telefone foi encontrado imediatamente, apesar da letra ser pequena na opinião do voluntário.

**Tarefa 3:** o voluntário I.0 seguiu intuitivamente pelo botão de retorno do navegador e comentou que poderia voltar "direto" apenas digitando o endereço disponível no *Documento Explicativo* (Anexo V). Após retornar algumas vezes, chegou à página inicial, concluindo a tarefa em 1 minuto. Apesar de existir a logo, a qual tem a função de retornar para a página inicial, o I.0 não pareceu identificá-la.

**Tarefa 4:** no início, I.0 tentou seguir pelo formulário de pesquisa disponível na página, mas digitou uma longa sequência "loja de produtos médico hospitalar" a qual retornou nenhum resultado, indicando que era preciso buscar pela palavra chave. Em seguida, I.0 refez a pesquisa, digitando "produtos médicos e hospitalar Copacabana" resultando na mesma mensagem de nenhum resultado encontrado.

Depois, se guiou pelas categorias e acessou a seção de lojas especializadas. Percorreu os resultados apresentados até encontrar um no bairro Copacabana e prontamente identificou o endereço. A execução desta tarefa totalizou 7 minutos.

#### **Os Ajustes Pós-Teste**

A realização do pré-teste permitiu a identificação de adaptações necessárias nas técnicas e materiais utilizados. A adaptação mais importante está relacionada à forma de registro das atividades, que inicialmente seria por filmagem. Porém, devido ao brilho da tela, o qual reduziu a qualidade da filmagem em testes presenciais, preferiu-se adotar uma solução de contorno e unir duas formas de registro: anotação manual e gravação de voz. No caso de testes realizados via *Skype*, manteve-se as formas de registro propostas e incluiu-se também a gravação de tela pelo *software QuickTime Player*.

Com relação aos documentos de apoio, notou-se que as letras estavam pequenas para leitura, e portanto, foram aumentadas. Outro ponto, foi o ajuste necessário no *Documento Explicativo* para explicitar o fato de que as tarefas deveriam ser desempenhadas no *Guia Páginas Prateadas*.

#### **Comentários Pós-Tarefas**

Com relação ao *Guia*, o voluntário informou que as categorias estavam escondidas, sugerindo que fossem colocadas em maior evidência. Além disso, ele informou que não recomendaria o *Guia* para outras pessoas, uma vez que achou pouco interessante a apresentação do conteúdo. Outro ponto apresentando pelo voluntário foi a possibilidade de incluir uma descrição (dica) do que consta em cada categoria.

Durante o preenchimento do questionário a participante se mostrou dispersa.

#### **4.2.3. Execução do Teste**

Os participantes de cada grupo serão identificados com as iniciais I.(idoso) e N.I.(não idoso) seguido de um número para diferenciá-los. Desta forma, os voluntários do grupo idoso e não idoso serão identificados por: I.1, I.2, I.3, I.4, I.5 e N.I.1, N.I.2, N.I.3, N.I.4, N.I.5 respectivamente.

A seguir, a descrição da execução das tarefas por cada voluntário:

#### **Grupo de Não Idosos**

#### **Voluntário N.I.1**

**Tarefa 1:** o voluntário N.I.1 percorreu a página do início ao fim e, enquanto voltava ao topo da página, encontrou a área para cadastro na *newsletter*. A tarefa foi realizada em menos de 1 minuto.

**Tarefa 2:** para buscar o telefone de uma clínica de fisioterapia, o voluntário N.I.1 utilizou o formulário de busca da página e rapidamente encontrou o resultado. Essa tarefa foi concluída em menos de 1 minuto.

**Tarefa 3:** o voluntário N.I.1 utilizou o *link* para retorno disponível na versão *desktop* do *Guia*. A execução da tarefa levou menos de 1 minuto.

**Tarefa 4:** o N.I.1 seguiu pelo formulário de busca, mas precisou percorrer todas as categorias para então selecionar a opção "Lojas Especializadas". Ao entrar na seção, o N.I.1 não se atentou ao detalhe da opção buscada ser em Copacabana, apontando ter encontrado a resposta. Desta forma, foi instruído pela autora a rever a tarefa, e rapidamente percorreu entre as opções até encontrar uma no bairro solicitado. A tarefa foi realizada em torno de 1 minuto.

**Comentários Pós-Tarefas:** o voluntário N.I.1 não apresentou dificuldades na navegação mas pontuou algumas questões sobre a organização estética do *site*, informando que os elementos poderiam ser melhor dispostos na tela e que não fica claro, de início, do que as últimas avaliações se tratam. O voluntário pontuou também que essa seção com as avaliações (marcada em vermelho na Figura 2) poderia ser apresentada ao final da página. Além disso, o N.I.1, alegou que a existência de duas formas de busca pode confundir o usuário, uma vez que ambas permitem a seleção por categorias.

PÁGINAS<br>PRATEADAS

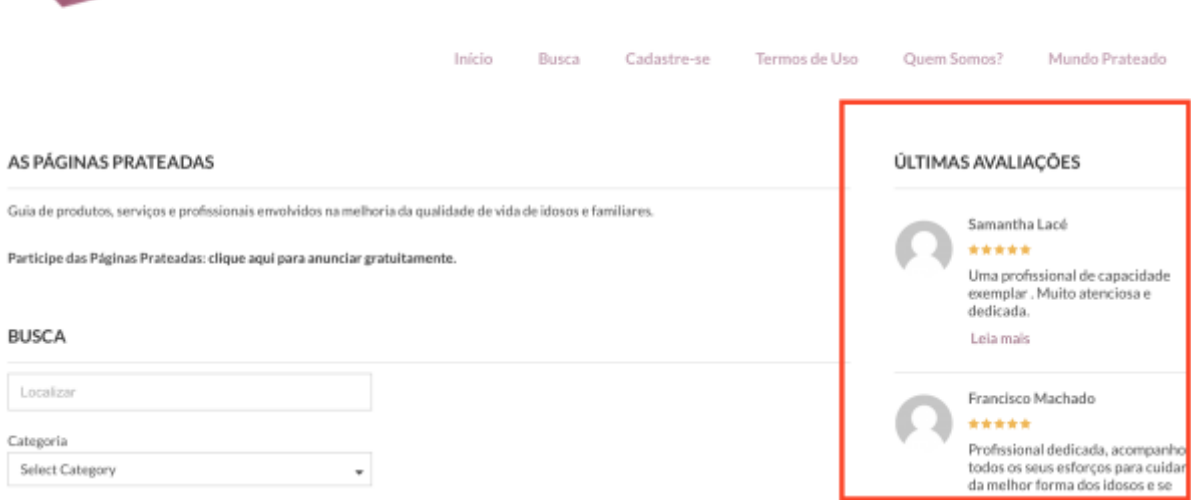

**Figura 3: Recorte de Tela com a Seção de Últimas Avaliações**

#### **Voluntário N.I.2**

**Tarefa 1:** o voluntário N.I.2 clicou na opção "Cadastre-se" disponível na barra de navegação, mas ao perceber que o cadastro para newsletter não era nessa seção, retornou para a página inicial e percorreu cuidadosamente a página, encontrando a área para cadastro na *newsletter*. A tarefa foi realizada em menos de 1 minuto.

**Tarefa 2:** para buscar o telefone de uma clínica de fisioterapia, o **v**oluntário N.I.2 utilizou a opção "Busca" da barra de navegação, sendo levada a uma página com o formulário de busca, onde rapidamente inseriu as opções e encontrou o resultado. Essa tarefa foi concluída em menos de 1 minuto.

**Tarefa 3:** o voluntário N.I.2 utilizou o *link* para retorno disponível na versão *desktop* do *Guia*. A execução da tarefa levou menos de 1 minuto.

**Tarefa 4:** o N.I.2 novamente selecionou a opção de Busca no menu de navegação e após analisar as opções, selecionou a opção "Lojas Especializadas". Ao entrar na seção, o N.I.2 rapidamente concluiu a tarefa. Sendo esta realizada em menos de 1 minuto.

**Comentários Pós-Tarefas:** o voluntário N.I.2 indicou dificuldade para encontrar o local de cadastro na *newsletter*, sugerindo que houvesse uma opção na barra de navegação. Uma melhoria sugerida por ele diz respeito à filtragem dos resultados por bairro. Além disso, o N.I.2 conclui que recomendaria o *Guia* para outras pessoas, por acreditar que este encontra-se bem adaptado para a terceira idade.

#### **Voluntário N.I.3**

**Tarefa 1:** O voluntário N.I.3 iniciou a tarefa acessando o *link* "Cadastre-se" disponível na barra de navegação, preenchendo os itens do formulário de cadastro de empresas e serviços. Durante a execução da tarefa, houve uma pequena interrupção externa, mas o tempo de contagem foi pausado. Ao retornar, o voluntário N.I.3 seguiu o preenchimento do formulário de cadastro e, antes de submeter o formulário, foi alertado para não prosseguir, uma vez que estaria submetendo uma informação incorreta. Desta forma, foi
mostrado um exemplo de serviço listado na página inicial, para que assimilasse ao cadastro que havia preenchido erroneamente. Neste momento, o voluntário N.I.3 visualizou a área de cadastro na *newsletter*. Somando o tempo total da tarefa, o voluntário N.I.3 levou em torno de 9 minutos para concluir.

**Tarefa 2:** o voluntário N.I.3 clicou no *link* "Busca" disponível no menu de navegação da página e selecionou "Fisioterapeutas" como categoria e "Rio de Janeiro" como distrito e cidade. Ao acessar a página de resultados da busca, rapidamente selecionou uma opção, finalizando a tarefa em 1 minuto.

**Tarefa 3:** essa tarefa foi realizada em menos de 1 minuto. O voluntário N.I.3 subiu até o menu de navegação e selecionou a opção "Início".

**Tarefa 4:** o voluntário N.I.3 selecionou a opção "Busca" disponível no menu de navegação e ao carregar a página, analisou as opções de categoria disponíveis no formulário, após alguns instantes, selecionou corretamente a opção "Lojas Especializadas", complementando a busca com distrito e cidade sendo "Rio de Janeiro". Ao visualizar os resultados da busca, N.I.3 logo encontrou uma opção no bairro Copacabana.

**Comentários Pós-Tarefas:** o voluntário N.I.3 ponderou que o *link* "Cadastro" disponível na barra de navegação podia facilmente ser associado à *newsletter*. Com relação à localização atual da caixa de cadastro na *newsletter*, N.I.3 indicou que a ela poderia estar mais visível, uma vez que para se cadastrar para receber notícias não é o objetivo principal das pessoas que acessam o *site* e, atualmente, é preciso rolar a página para encontrar a opção. Apesar disso, recomendaria o *Guia* por ser prático para achar o serviço que precisa.

### **Voluntário N.I.4**

**Tarefa 1:** o voluntário N.I.4 foi analisando cuidadosamente a página e rapidamente encontrou a caixa para cadastro na *newsletter*. Essa tarefa foi concluída em menos de 1 minuto.

**Tarefa 2:** inicialmente, o N.I.4 percorreu a página até encontrar os *links* para navegação por categoria, disponíveis na página inicial. O voluntário selecionou a opção "Profissionais de Saúde" e percorreu a página de resultados até encontrar um item que parecia estar relacionado a fisioterapia e clicou neste. Ao acessar a página do item aberto, analisou e constatou ser uma clínica de fisioterapia. Concluindo a tarefa em aproximadamente, 3 minutos.

**Tarefa 3:** o voluntário N.I.4 imediatamente associou a logo do *site* à ação de retorno à página inicial. Desta forma, a tarefa foi concluída em menos de 1 minuto.

**Tarefa 4:** o voluntário N.I.4 percorreu a página até chegar na área de navegação por categorias disponível na página inicial do *site* e selecionou a opção "Lojas Especializadas". Na página de lojas especializadas, percorreu os resultados procurando por uma opção em Copacabana e rapidamente concluiu a tarefa, levando em torno de 1 minuto.

**Comentários Pós-Tarefas:** o N.I.4 informou que indicaria o *site* por ser objetivo e simples para encontrar o que queria. Além disso, constatou que não teve dúvidas ou dificuldades.

### **Voluntário N.I.5**

**Tarefa 1:** o voluntário N.I.5 analisou cuidadosamente a página e rapidamente encontrou a caixa para cadastro na *newsletter*. Essa tarefa foi concluída em menos de 1 minuto.

**Tarefa 2:** o voluntário N.I.5 utilizou o formulário de busca disponível na página inicial, inserindo a frase "Clinica de fisioterapia" no campo de texto de livre e, complementando a pesquisa com a categoria "Fisioterapeutas" e cidade e distrito como "Rio de Janeiro". O N.I.5 analisou os resultados da busca e logo selecionou uma das opções, concluindo a tarefa em 1 minuto.

**Tarefa 3:** para esta tarefa, o N.I.5 foi ao topo da página e clicou na logo das Páginas Prateadas, concluindo a tarefa em menos de 1 minuto.

**Tarefa 4:** o voluntário N.I.5 utilizou o formulário de busca disponível na página inicial e inseriu a frase "equipamentos médicos e hospitalares" no campo de texto livre. Além disso, completou a busca selecionando a categoria "Lojas Especializadas" e o distrito e cidade como "Rio de Janeiro". Essa pesquisa não retornou resultados.

Na segunda tentativa, o usuário utilizou o botão de voltar do navegador e apagou a frase do campo de texto livre no formulário. Notou-se que o campo de cidade estava vazio e não permitia a seleção de itens. Desta forma, foi preciso atualizar a página para então preencher o formulário novamente, agora apenas selecionando a categoria "Lojas Especializadas" e utilizando "Rio de Janeiro" como cidade e distrito. Assim, o voluntário N.I.5 concluiu a tarefa, totalizando 2 minutos.

**Comentários Pós-Tarefas:** o voluntário chegou à conclusão que o erro ocorrido na tarefa 4 foi devido ao fato de utilizar termos muito restritos na busca, e que poderia ter realizado a pesquisa apenas pelas caixas de seleção. Além disso, afirmou que a presença de um campo de texto acima dos campos de seleção, no formulário de busca, faz com que o usuário se sinta compelido a inserir algum texto além de selecionar as opções. Sugerindo que houvesse uma explicação de que é possível utilizar o campo de busca textual e/ou selecionar as opções para realizar a busca.

O voluntário N.I.5 informou que recomendaria o *Guia* pelo fato de juntar informações úteis e confiáveis da área de saúde. Além disso, concluiu ser um *site* interessante por ser especializado no tema, facilitando a procura sobretudo pela existência do filtro de localização e concluiu que a mesma pesquisa no Google poderia trazer resultados não relacionados ao tema.

### **Grupo de Idosos**

### **Voluntário I.1**

**Tarefa 1:** o voluntário I.1 percorreu a página atentamente, e em poucos segundos, encontrou a opção de cadastro na *newsletter* e inseriu o seu *e-mail*. Essa tarefa foi concluída em menos de 1 minuto.

**Tarefa 2:** o voluntário I.1 iniciou a execução desta tarefa selecionando a opção "Busca" disponível na barra de navegação. Ao acessar a página de busca, utilizou o formulário de pesquisa inserindo a frase "telefone de uma Clinica de Fisioterapia no RJ" e completou a busca selecionando o distrito e a cidade como Rio de Janeiro, e a categoria sendo Fisioterapeutas. A pesquisa não retornou resultados, o que confundiu I.1.

Apesar disso, I.1 retornou para a página de busca onde foi realizada outra tentativa, agora com a frase "Telefone de clinica que faz fisioterapia no RJ" e sem o preenchimento de outras opções do formulário. Essa pesquisa também não retornou resultados.

Na terceira tentativa foi dito ao I.1 que a pesquisa podia ser feita de diferentes formas, então ele retornou para a página de busca e selecionou apenas a categoria Serviços Especializados, mas notou que ali não continha os resultados desejados. Voltou para a página de busca, e tentou navegar pelo mapa disponível abaixo do formulário, mas desistiu.

Ao final, selecionou a categoria Fisioterapeutas e preencheu o distrito e a cidade como Rio de Janeiro. Nessa pesquisa, rapidamente encontrou o resultado esperado. Essa tarefa levou 7 minutos para ser concluída.

**Tarefa 3:** inicialmente, o participante I.1 se encontrava na página de resultados da busca feita na tarefa 2. Desta forma, selecionou o botão de voltar no navegador, retornando para a página de busca onde analisou por um tempo o topo da página e solicitou que a pesquisadora lesse o endereço das Páginas Prateadas onde havia iniciado as tarefas. Assim, digitou o endereço no navegador e, depois de algumas tentativas com pequenos erros de digitação, chegou à página inicial. Esta tarefa foi realizada em 5 minutos.

**Tarefa 4:** o voluntário I.1 selecionou a opção de Busca no menu de navegação e pesquisou pela frase "produtos médicos Copacbana" na caixa de texto do formulário. Essa pesquisa, não retornou resultados. I.1 prontamente retornou para a página de busca e após analisar as opções de categoria, selecionou "Serviços Especializados" e complementou a pesquisa com a frase "loja produtos médicos e hospitalares Copacabana", na caixa de busca. Essa pesquisa também não retornou resultados.

Na terceira tentativa, voltou pelo *link* de Busca e digitou "lojas de produtos médicos e hospitalares Copacabana RJ" na caixa de busca. Além disso, complementou a pesquisa preenchendo distrito e cidade como Rio de Janeiro. Essa tentativa também não retornou resultados.

Na última tentativa, após explicar à I.1 que o termo buscado não necessariamente teria um correspondente exato no formulário, ele analisou novamente as categorias e preencheu os campos Categoria, distrito e cidade com Lojas Especializadas, Rio de Janeiro e Rio de Janeiro, respectivamente e sem utilizar o campo de busca textual. Ao entrar na página de resultados da pesquisa, o I.1 rapidamente concluiu a tarefa. Sendo esta realizada em torno de 7 minutos.

**Comentários Pós-Tarefas:** o voluntário I.1 informou que para buscar informações, a maneira mais direta seria digitar um texto na caixa de busca, mas que não foi fácil utilizar esta forma de pesquisa. Além disso, apontou que o fato de ser preciso selecionar uma categoria para então realizar a busca, confunde o usuário e que o ideal é facilitar ao máximo a pesquisa pois atualmente está complicado. O I.1 informou também que o item buscado na tarefa 4 confundiu, uma vez que não havia uma associação direta e que as categorias Serviços Especializados e Lojas Especializadas se confundem. Apesar das dificuldades encontradas, I.1 informou que certamente recomendaria o *Guia* uma vez que é de extrema utilidade.

### **Voluntário I.2**

**Tarefa 1:** o voluntário I.2 percorreu a página atentamente, e em poucos segundos, encontrou a opção de cadastro na *newsletter* e inseriu o seu *e-mail*. Essa tarefa foi concluída em menos de 1 minuto. Apesar de ter encontrado rapidamente a área para cadastro na *newsletter*, percebeu-se que I.2 digitou o *e-mail* com espaços em branco.

**Tarefa 2:** o voluntário I.2 iniciou a execução desta tarefa selecionando a categoria "Serviços Especializados". Ao notar que as opções listadas não correspondiam à procurada, questionou à pesquisadora se o *Guia* de fato possuía fisioterapeutas. Ao ser respondida que sim, analisou novamente as categorias disponíveis, agora no menu lateral, e ao passar o mouse em "Profissionais de Saúde", clicou no subitem "Fisioterapeutas". Já na seção de fisioterapeutas, rapidamente selecionou um item, concluindo a tarefa em 3 minutos.

**Tarefa 3:** esta tarefa foi rapidamente concluída por I.2 que foi ao topo da página em que se encontrava e clicou no ícone das Páginas Prateadas, conforme [Figura 4.](#page-41-0)

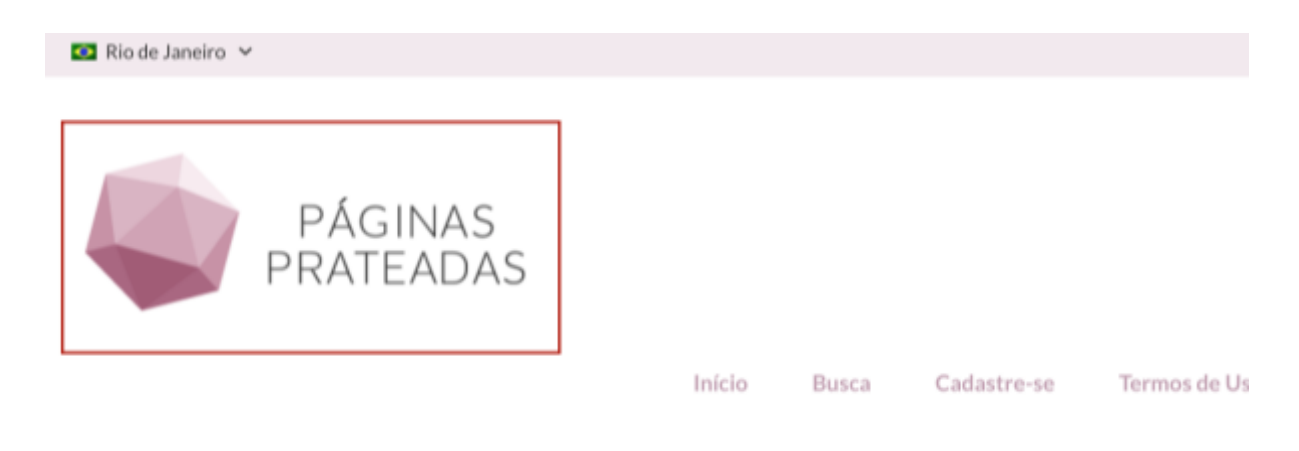

**Figura 4: Recorte de Tela com** *Link* **para Página Inicial**

<span id="page-41-0"></span>**Tarefa 4:** O voluntário I.2 clicou no botão de retornar do navegador, voltando para a seção de fisioterapeutas. Nessa página, desceu até o menu lateral e rapidamente selecionou a opção Lojas Especializadas. Percorreu as opções, e em poucos instantes encontrou uma loja de produtos médicos e hospitalares em Copacabana. Essa tarefa foi realizada em 1 minuto.

**Comentários Pós-Tarefas:** Apesar de ter se confundido ao achar que fisioterapia deveria estar na categoria de "Serviços Especializados" por se tratar de uma especialização, o voluntário I.2 achou o *Guia* bem elaborado e fácil de usar, e portanto, o recomendaria para outras pessoas.

### **Voluntário I.3**

**Tarefa 1:** o voluntário I.3 acessou a opção "Cadastre-se" disponível na barra de navegação da página inicial do *site* e preencheu os campos do extenso formulário. Antes de submeter o formulário, o usuário foi advertido para não continuar, pois estaria enviando uma informação incorreta.

Foi explicado que a página de cadastro em que estava era relacionada aos serviços e produtos presentes no *Guia*. Além disso, foi repassado como o voluntário como o formulário de cadastro de uma *newsletter* normalmente se apresenta num *site*. Com esta informação, o usuário seguiu analisando outras seções do *site*. Como já haviam se passado 10 minutos, foi solicitado ao usuário passar para a segunda tarefa.

**Tarefa 2:** o voluntário I.3 utilizou o formulário de busca disponível na página inicial preenchendo o campo de pesquisa textual com a seguinte frase: "clinica de fisioterapia na cidade do rio de janeiro" além de selecionar as opções "Fisioterapeutas" para categoria e "Rio de Janeiro" para distrito e cidade. Essa pesquisa não retornou resultados.

Na segunda tentativa, o voluntário I.3 refez a busca, agora alterando a frase no campo textual para "fisioterapeutas" e mantendo as opções anteriormente selecionadas. Essa pesquisa trouxe resultados corretos, e em poucos instantes, concluiu a tarefa. Totalizando 4 minutos.

**Tarefa 3:** nessa tarefa, o voluntário I.3 clicou duas vezes consecutivas no botão de voltar do navegador, chegando à página inicial em poucos segundos.

**Tarefa 4:** o voluntário I.3 não conseguiu concluir esta tarefa durante o tempo estipulado. Foram realizadas diversas tentativas de busca, e apesar de ter selecionado as opções corretas, as frases utilizadas no campo de pesquisa textual eram muito longas e restritas fazendo com que a busca não retornasse resultados nas diversas tentativas realizadas. Como exemplo, uma das frases utilizadas para pesquisa foi "loja de produtos médico-hospitalares em Copacabana".

**Comentários Pós-Tarefas:** o voluntário I.3 indicou que teve dificuldades na navegação do *site* pelo fato das possibilidades de busca serem restritas. Desta forma, sugeriu que a busca fosse melhorada permitindo o acesso ao que se procura. Concluiu que não recomendaria o *site* uma vez que o *site* dificulta a busca ao invés de facilitar.

### **Voluntário I.4**

**Tarefa 1:** o voluntário I.4 iniciou a tarefa percorrendo a página e, ao visualizar o formulário de busca, inseriu a palavra "newsletter" no campo de texto livre no formulário. Essa pesquisa não retornou resultados. Desta forma, voltou para a página inicial pelo botão de retorno do navegador e percorreu a página atentamente, até encontrar a área de cadastro na *newsletter*. Após alguns segundos analisando, e tentando clicar na frase "Assine Nossa Newsletter", supôs que o campo para entrada de *e-mail* abaixo seria relacionado à *newsletter*. Essa tarefa foi concluída em menos de 2 minutos.

**Tarefa 2:** inicialmente o voluntário I.4 selecionou a opção "Serviços Especializados" disponível no menu de navegação por categoria na página inicial. Nessa página, selecionou novamente a opção "Serviços Especializados", mas desta vez, pelo menu lateral. Rapidamente, retornou para a página anterior e selecionou a opção "Outros Profissionais" no menu de navegação por categoria da página inicial. Ao perceber que as opções listadas não correspondiam ao que procurava, utilizou a coluna lateral de navegação e, ao passar o mouse na opção "Profissionais de Saúde", a listagem de subitens foi apresentada. Ao visualizar a opção "Fisioterapeutas", clicou e, já na página de fisioterapeutas, rapidamente encontrou um item que satisfizesse o objetivo da tarefa. Essa tarefa levou cerca de 3 minutos para ser concluída.

**Tarefa 3:** o voluntário I.4 retornou para a página inicial clicando duas vezes consecutivas no botão de voltar do navegador.

**Tarefa 4:** o voluntário realizou esta tarefa clicando na opção "Lojas Especializadas" que se encontra no menu de navegação por categorias disponível na página inicial. Já na página de lojas especializadas, rapidamente encontrou uma opção no bairro buscado e, com um tempo total de 2 minutos, concluiu a tarefa.

**Comentários Pós-Tarefas:** para o usuário I.4 não ficou clara a relação entre o formulário para inserção de *e-mail* e a frase "Assine Nossa *Newsletter*", uma vez que os blocos pareciam não estar relacionados ao mesmo assunto. Apesar disso, o voluntário concluiu que não apresentou dificuldades na navegação do *site* mas que o não recomendaria uma vez que atualmente tem-se o *Google*.

### **Voluntário I.5**

**Tarefa 1:** o voluntário I.5 iniciou a tarefa selecionando a opção "Cadastre-se" na barra de navegação disponível na página inicial do *site*. Na página acessada, analisou o formulário e concluiu que se tratava de outro tipo de cadastro.

Por alguns instantes dispersou da atividade e comentou que as opções de categoria disponíveis no formulário de cadastro poderiam ser buscadas na página de busca. O voluntário foi lembrado do objetivo da tarefa e voltou a navegar entre as seções do *site*.

Clicou em "Termos de Uso", retornou algumas páginas pelo navegador e clicou em "Início" na barra de navegação do *site*. Na página inicial, percorreu atentamente e, após alguns instantes, encontrou a área para cadastro na *newsletter*. Concluindo a tarefa em 7 minutos.

**Tarefa 2:** o voluntário realizou esta tarefa em 2 minutos. Inicialmente clicou na opção de "Busca", disponível na barra de navegação e, no formulário da página, inseriu as opções "Fisioterapia", "Rio de Janeiro" e "Rio de Janeiro" nos campos categoria, cidade

e distrito, respectivamente. Em poucos instantes encontrou uma opção que satisfizesse a tarefa.

**Tarefa 3:** ao concluir a tarefa anterior, o usuário I.5 fechou o navegador sem querer. Desta forma, retornou para a página inicial e refez a pesquisa para simular a página em que se encontrava. Na página, clicou no item "Início" disponível no menu de navegação da página. Esta tarefa foi concluída em 3 minutos devido à pequena confusão.

**Tarefa 4:** nessa tarefa, o usuário selecionou a opção "Busca" disponível na página inicial do *Guia* e percorreu os elementos da página, analisando o mapa e a página como um todo. Alguns instantes depois, decidiu utilizar o campo de pesquisa textual do formulário, onde digitou a frase "produtos médicos" e submeteu o formulário, encontrando uma opção de loja de produtos médicos e hospitalares em Copacabana. O usuário I.5 levou em torno de 1 minuto para concluir a tarefa.

**Comentários Pós-Tarefas:** o voluntário I.5 considerou o *Guia* fácil de usar, apesar de ter tido dificuldade em encontrar um local para cadastrar um *e-mail*. Excetuando-se o caso do cadastro na *newsletter*, o voluntário considerou que o *site* o guiava para o conteúdo desejado, facilitando a navegação.

O voluntário pontuou também que as categorias existentes no *site* cobrem todas as possíveis necessidades de pesquisa que o público idoso teria e informou que recomendaria o *Guia* para outras pessoas, uma vez que é útil para o idoso por ser específico para o universo dos idosos. Mas que, caso a pesquisa não o satisfizesse, complementaria a busca com o *Google*.

No Capítulo 5 - [Análise dos Resultados,](#page-46-0) esses dados foram consolidados e foi realizada uma análise dos resultados.

# **5 Análise dos Resultados**

<span id="page-46-0"></span>Este capítulo se propõe a analisar problemas identificados na etapa de avaliação da interface e divide-se em análise da inspeção automática, análise dos testes com usuários e por fim, busca associar problemas encontrados nas duas formas de análise.

### **5.1. Análise da Inspeção Automática**

De acordo com os três validadores utilizados para análise, a página inicial do "*Guia Páginas Prateadas*" não passou na bateria de testes do nível A. Dentre os critérios de sucesso apresentados, os que foram mais associados aos erros indicados pelas ferramentas são: 1.1.1 Conteúdo Não Textual, 1.3.1 Informações e Relações.

Os resultados das avaliações automáticas foram analisados de forma a consolidar os problemas por elementos associados conforme segue:

### **O Elemento HTML**

Foram reportados problemas de validação no elemento HTML que podem ocasionar erros na renderização da página.

### **Os Campos de Input**

Para os campos de entrada de texto e seleção de dados, foi apontada a ausência de legenda ou título para alguns campos, o que pode dificultar o entendimento do usuário sobre o que deve ser inserido naquele campo. Além disso, foram reportados casos de não associação da legenda existente aos campos de entrada de dados, causando confusão para utilizadores de leitores de tela, relacionarem a qual campo a legenda está se referindo.

#### **Os Blocos de Texto**

Foram apresentados problemas em relação à navegabilidade da página relacionados à falta de *links* para contorno de blocos de texto e direcionamento para o conteúdo principal do *site*. Estes problemas desgastam os usuários que utilizam leitores de tela, uma vez que precisam percorrer diversos itens até chegar à parte de interesse.

#### **Elementos de Imagem e** *Links*

Os erros apontados pelos validadores estão relacionados à necessidade dos elementos <*img*> e <*a*> de prover textos para explicá-los aos usuários de leitores de tela. Desta forma, foram reportadas falta de textos alternativos para esses elementos, o que pode dificultar ou até impedir o entendimento desses usuários (os que precisam de leitores de tela) com relação ao que a imagem representa ou do que se trata o *link* em questão. Foi reportada também a redundância do texto nas associações entre imagem e *links*, causando a leitura repetida da legenda.

Além disso, foi apontada a falta de legendas para a distinção dos blocos de *links* para navegação. Isso torna a navegação mais lenta para os utilizadores de leitores de tela, uma vez que só será possível distinguir os blocos de navegação após passar pelos seus itens e interpretá-los.

### **5.2. Análise dos Testes com Usuários**

#### **Análise dos Dados Quantitativos dos Testes**

Durante a execução das tarefas, não foi utilizado um cronômetro e sim uma anotação da hora início e hora fim, portanto, o tempo de execução das tarefas foi aproximado. Para o caso das tarefas executadas em menos de 1 minuto, essas foram arredondadas para 1 minuto.

Entre os idosos, três informaram preferir o *desktop* para navegar na *internet*. Enquanto entre os não idosos, nenhum escolheu o *desktop* como favorito. A distribuição de preferência por dispositivo se divide como indicado no **[Gráfico 1](#page-48-0)**:

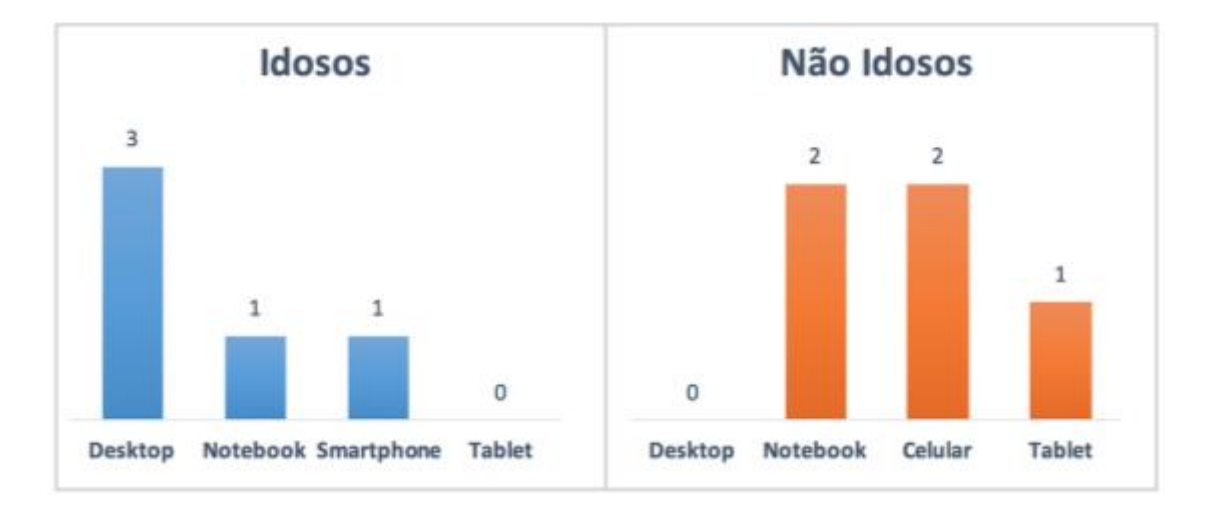

**Gráfico 1: Dispositivos Preferidos para Acesso à** *Internet*

<span id="page-48-0"></span>O não idoso que levou o maior tempo médio foi o único que alegou utilizar a *internet* uma vez ao dia, enquanto os outros utilizam diversas vezes ao dia. Enquanto esse não idoso teve o tempo médio para execução de tarefas de 3 minutos, os outros do mesmo grupo levaram no máximo 1,5 minutos. Essa correlação entre tempo médio para execução de tarefas e frequência de acesso à *internet* foi identificada entre os não idosos, porém, entre os idosos não foi possível apontar uma relação direta.

Como esperado, os idosos levaram mais tempo do que os não idosos para executar as tarefas. Excetuando-se o caso em que um não idoso levou 9 minutos para concluir a tarefa 1, os idosos levaram, em média, mais do que o dobro do tempo utilizado pelos não idosos para executar as tarefas. Os valores médios por tarefa para cada grupo se apresentam conforme a

[Tabela](#page-49-0) 3:

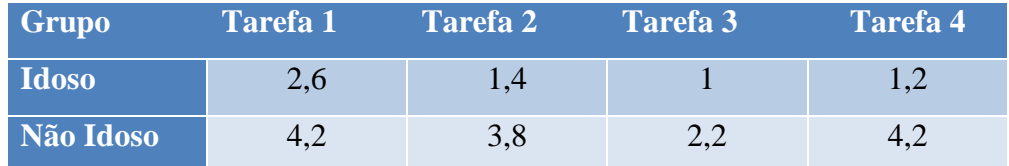

#### <span id="page-49-0"></span>**Tabela 3: Tempo Médio para Execução das Tarefas em Minutos**

#### **Problemas Recorrentes**

Durante o período de testes com usuários foi possível notar que os seguintes erros foram cometidos por vários voluntários:

No menu de navegação, a opção "Cadastre-se", levou diversos voluntários a clicarem acreditando se tratar do local para cadastro na *newsletter*.

Durante a execução das tarefas de busca, notou-se, em alguns voluntários, dificuldade para utilizar o mecanismo de busca. O maior problema foi o campo de busca textual que, ao encontrar uma palavra, como por exemplo, o nome do bairro da empresa, zerava os resultados mesmo que as outras palavras da busca fossem válidas. Um exemplo está nas figuras, onde na pesquisa apresentada na *[Figura 5](#page-50-0)*, há resultados para a busca realizada com a frase "produtos médicos" e, ao pesquisar a frase "produtos médicos copacabana", a busca não apresenta resultados (conforme [Figura 6\)](#page-50-1), muito embora exista uma loja de produtos médicos em Copacabana (marcada em vermelho na [Figura](#page-50-0)  [5\)](#page-50-0).

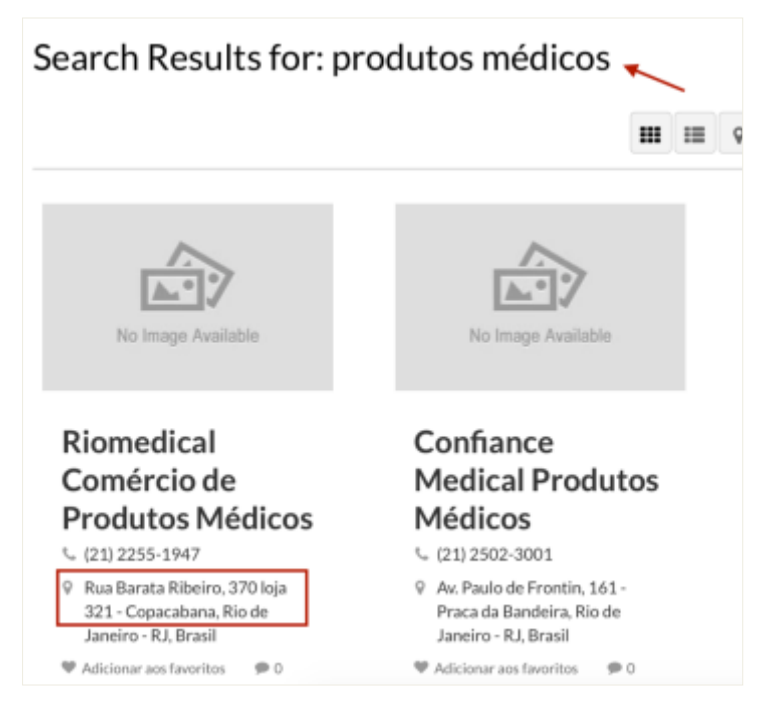

**Figura 5: Resultados da Pesquisa "produtos médicos"**

<span id="page-50-0"></span>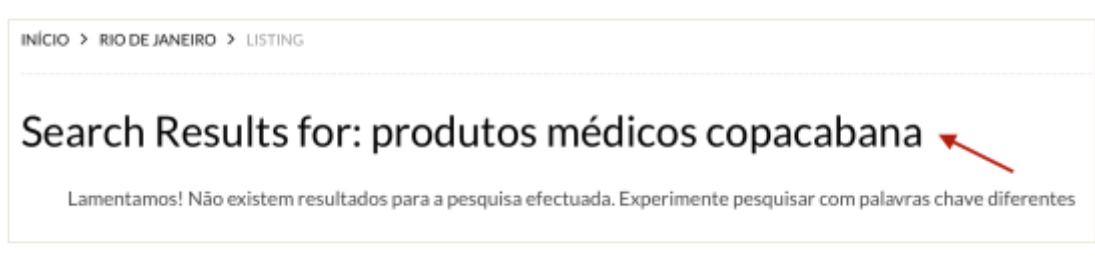

<span id="page-50-1"></span>**Figura 6: Resultados da pesquisa "produtos médicos copacabana"**

Somando-se ao fato do mecanismo de busca textual restringir demais a pesquisa, ocorreu que muitos usuários não perceberam o fato do campo de busca textual ser opcional. O que poderia ser evitado com uma indicação ou melhor separação visual.

Alguns usuários idosos tiveram dificuldade em identificar a forma de retorno para a página inicial, fazendo uso do botão de retorno disponível no navegador. Acredita-se que isso tenha ocorrido uma vez que alguns não associaram a opção "Início" disponível no menu de navegação à ação de voltar para a página inicial do *Guia Páginas Prateadas.*

### **Problemas de Usabilidade Identificados**

Após analisar as correspondências de problemas com grupos, foi possível notar que as dificuldades em utilizar o campo de pesquisa textual e a confusão com a opção "Cadastre-se" foram apresentadas por membros dos dois grupos. Desta forma, os problemas associados a essas dificuldades, são categorizados como de usabilidade, uma vez que afeta ambos perfis.

### **5.3. Correlação Inspeção Automática e Testes com Usuários**

O objetivo desta seção é correlacionar problemas identificados na inspeção automática com ocorrências de falhas nos testes com usuários. Muito embora não seja possível afirmar que os problemas apresentados sejam os causadores das dificuldades dos voluntários, ainda assim pode-se notar uma relação com a área de busca, que representou maior dificuldade para os voluntários.

Conforme dito anteriormente, alguns usuários não perceberam que o campo de busca textual era opcional e, ao analisar o campo, percebeu-se que ele não possui um *label* associado. A autora acredita que a presença de uma legenda indicando que esse campo de busca textual não é de uso obrigatório, possa reduzir a ocorrência de utilização desnecessária. Reduzindo assim, a taxa de erros, ao evitar uma possível complementação da pesquisa, uma vez que o mecanismo de busca é restrito.

# **6 Melhorias Propostas**

Nesse capítulo são apresentadas sugestões de melhorias baseadas na observação dos testes com usuários e nos resultados das avaliações automáticas. Apesar de algumas das melhorias afetarem apenas o público que faz uso de leitores de tela, essas medidas são necessárias para melhorar a acessibilização do *site*.

### **6.1 Melhorias Derivadas da Validação Automática:**

Apesar do escopo deste trabalho ter se limitado ao nível A do WCAG2.0, para que se atenda as necessidades do público idoso, é importante que esta avaliação seja refeita até que se cumpra com os 3 níveis, garantindo assim, a melhoria da acessibilidade para esse público, conforme descrito no Capítulo 4 - [Avaliação de Acessibilidade.](#page-21-0) Desta forma, a seguir são indicadas as melhorias necessárias para o cumprimento com o nível A do WCAG2.0:

- Verificar e corrigir erros de validação ocorridos no HTML indicados pelas ferramentas *AccessMonitor* e *AChecker*;
- Utilizar legenda ou título para os campos de *input* e associar corretamente as legendas aos campos designados;
- Disponibilizar *links* para contorno de blocos de texto e direcionamento para o conteúdo principal do *site*;
- Prover textos alternativos para imagens e *links* presentes na página e remover quaisquer redundâncias no texto de imagem e *links* associados;

Prover legenda para que blocos de *links* para navegação sejam distinguíveis.

### **6.2 Melhorias Derivadas dos Testes com Usuários:**

Após analisar os problemas apontados pelos voluntários e consolidar com pontos identificados pela autora ao longo da pesquisa, foi possível identificar algumas melhorias aplicáveis ao *Guia Páginas Prateadas* visando facilitar a navegação no *site*. As recomendações de melhoria foram divididas em três grupos: funcionamento do mecanismo de busca, organização visual dos elementos e tratamento da entrada de dados, detalhados a seguir:

### **I. Funcionamento do Mecanismo de Busca**

O mecanismo de busca foi um dos maiores causadores de dificuldades aos voluntários dos testes, principalmente no caso dos idosos. Desta forma, são indicadas três melhorias que podem evitar a recorrência dos problemas apresentados durante os testes:

- Aprimorar o mecanismo de busca do *site* para permitir resultados que combinem parcialmente as palavras chave, descartando aquelas que zerem os resultados. Por exemplo, na busca "produtos médicos copacabana", se a palavra copacabana não traz resultados, a busca poderia ser automaticamente alterada para "produtos médicos";
- Tornar mais claro para os usuários o fato do campo de *input* textual ser de uso opcional. Isso, pode ser indicado através de uma legenda informando que o campo serve como refinamento para a pesquisa, mas que não é necessário preenchê-lo;
- Disponibilizar um quarto filtro na busca, sendo este por bairro. Evitando assim, que os usuários analisem cada item até encontrar um no bairro de interesse.

### **II. Organização Visual dos Elementos**

 O fato de existirem dois sistemas de navegação(I e II na [Figura 7\)](#page-54-0), praticamente juntos na tela, traz um excesso de informação que poderia ser evitado. Desta forma, sugere-se a remoção dos *links* de navegação por categoria(indicado no retângulo II da [Figura 7\)](#page-54-0);

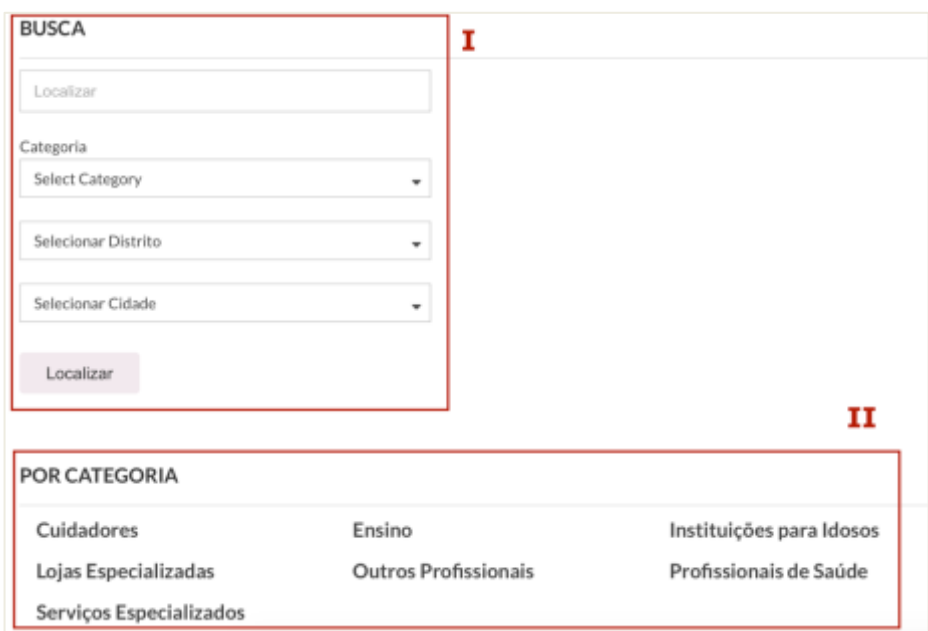

**Figura 7: Recorte de Tela - Sistemas de Navegação**

<span id="page-54-0"></span> Durante a execução dos testes, a autora percebeu que no computador *desktop* de um dos voluntários o *site* foi carregado numa versão que trazia o menu lateral (sinalizado na [Figura 8\)](#page-55-0), no lugar do menu de navegação. Apesar de ser uma solução padrão muito utilizada, quando aplicada a computadores, o menu praticamente desaparece do foco do usuário devido a proporção em relação aos outros elementos da tela. Desta forma, seria interessante revisar a partir de quais dimensões de tela a utilização de uma versão adaptada do *site* se faz necessária;

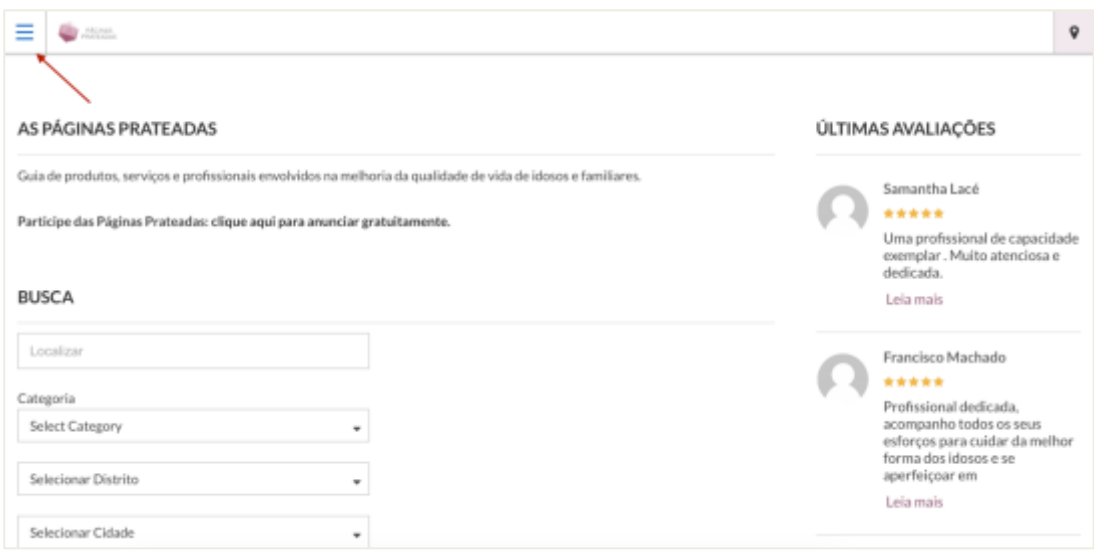

**Figura 8: Recorte de Tela - Menu de Navegação**

<span id="page-55-0"></span> Dentre os quatro voluntários que acessaram a seção "Cadastre-se" do *site* ao procurar o local para cadastro na *Newsletter*, dois deles não notaram se tratar de um cadastro para empresas e profissionais. Para evitar que isso seja recorrente, uma solução seria tornar mais visível a informação de que aquele formulário de cadastro é para empresas e profissionais, dando maior destaque à frase marcada em vermelho na [Figura 9;](#page-55-1)

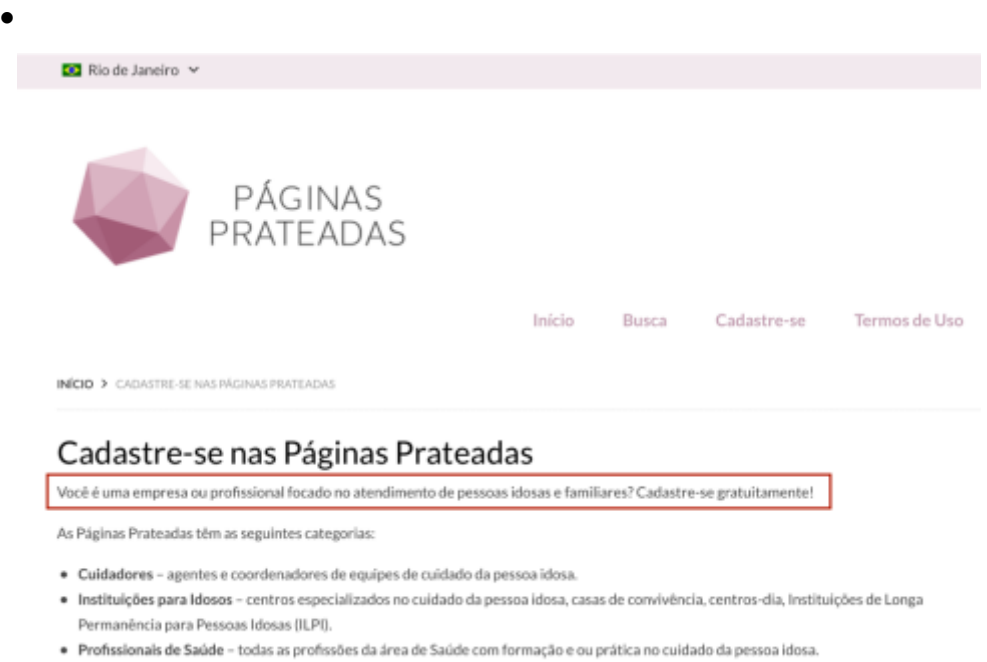

<span id="page-55-1"></span>· Outros Profissionais - todo profissional com trabalho voltado ao processo de envelhecimento (arquiteto, advogado, arte-terapeuta etc.).

**Figura 9: Recorte da Tela de Cadastro**

- Visando tornar a opção de cadastro na *newsletter* mais visível na página inicial do *Guia*, esta poderia ser movida para o topo da página ou ainda ter um *link* no menu de navegação que conduza o usuário até a caixa de cadastro na *newsletter*;
- Por se tratar do ponto focal de acesso às informações do *Guia*, sugere-se com base no fato de que apenas três dos dez voluntários utilizaram o mecanismo de busca(marcado em I, na [Figura 7\)](#page-54-0) disponível na página inicial do *Guia*, indicando que esta área do *site* poderia ganhar maior destaque;
- Após analisar o comportamento de diversos voluntários idosos utilizando o botão de retorno do navegador ao ser solicitado para voltar à página inicial, a autora acredita que pode haver uma relação entre o baixo contraste do menu de navegação com o fundo da tela. Desta forma, o contraste foi testado para os elementos do menu e o fundo. O resultado foi indicado como 2.32:1, sendo que para o WCAG2.0 este valor deve ser de ao menos, 4.5:1 em textos pequenos e 3:1 em textos de maior escala. Apesar desta métrica ser avaliada apenas nos níveis AA e AAA do WCAG2.0, ela se mostra de grande importância, uma vez que o contraste destes elementos está bem abaixo do esperado. Este teste foi realizado com a ferramenta *Color Contrast Checker do WebAIM*<sup>3</sup> e o resultado pode ser visto na [Figura 10.](#page-57-0)

1

<sup>&</sup>lt;sup>3</sup> Ferramenta Color Contrast Checker do WebAIM: [Ferramenta WebAim](http://webaim.org/resources/contrastchecker/)

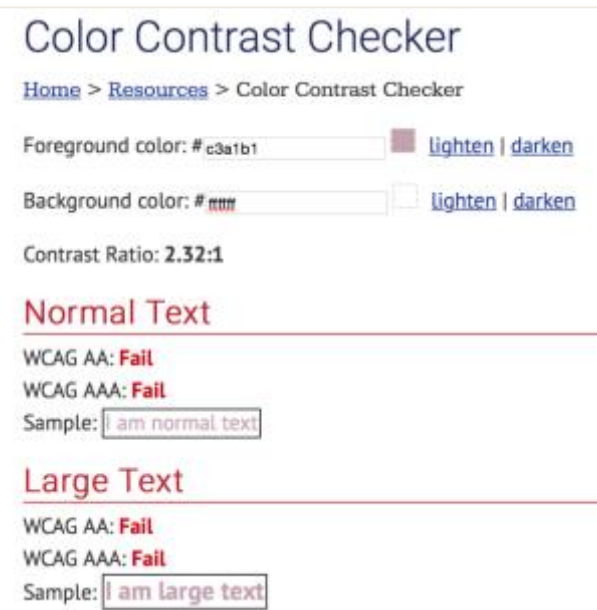

**Figura 10: Resultado do Teste de Contraste**

# <span id="page-57-0"></span>**III. Tratamento da Entrada de Dados**

 Para evitar a entrada de dados inválidos no campo de *email*, o campo poderia impedir a inserção de caracteres especiais já no momento em que o usuário está digitando, pois da forma atual, o usuário só recebe o *feedback* após submeter o dado digitado.

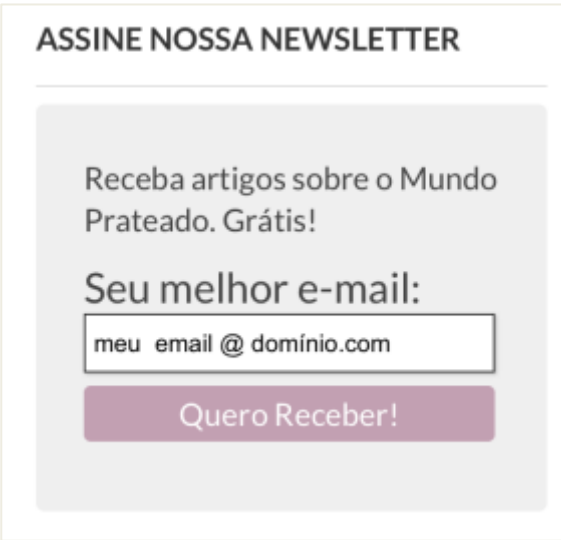

**Figura 11:** *E-mail* **Inválido para Cadastro**

# **7 Conclusões e Recomendações para Trabalhos Futuros**

### **7.1 Conclusões**

A presente pesquisa objetivava identificar barreiras que dificultam a interação dos idosos com a *web* a partir de um estudo de caso no *Guia Páginas Prateadas*. Esse estudo de caso contou com duas formas de análise, sendo a primeira uma avaliação automática realizada com três validadores e a segunda a realização de testes com usuários de dois grupos: idosos e não idosos, cada um contendo 5 pessoas.

A etapa de avaliação automática tornou claro que o *site* tem diversos pontos a serem melhorados para alcançar o nível A do WCAG2.0, representando um primeiro passo para o cumprimento com as diretrizes de acessibilidade apontadas como necessárias para o público idoso.

Com relação aos testes realizados com usuários, a realização de um teste piloto foi importante para validar os métodos de registro utilizados e identificar alterações necessárias. Visando não impactar o resultado da análise, os voluntários não contaram com ajuda da pesquisadora para executar as tarefas, mas foi dedicado um tempo ao final dos testes para explicar os problemas que eles enfrentaram.

A etapa de testes foi valiosa na identificação das barreiras e serviu para reforçar o fato que a avaliação automática por si só não é suficiente para a identificação de problemas de acessibilidade.

Foi possível notar, que apesar do tempo médio levado pelos idosos para execução das tarefas ser o dobro do tempo utilizado pelos não idosos, este não foi o real comportamento de todos os usuários uma vez que, alguns idosos executaram diversas tarefas mais rápido do que os não idosos. Mostrando que outros fatores além da idade afetam o tempo levado nas tarefas.

Ao final das avaliações foi possível propor algumas melhorias para o *Guia Páginas Prateadas*. Essas recomendações foram divididas em duas categorias: melhorias derivadas da validação automática e melhorias derivadas dos testes com usuários. Entre as sugestões propostas destacam-se aquelas relacionadas aos ajustes no mecanismo de busca e na organização visual dos elementos, pontos mais críticos nas avaliações.

Acredita-se que a aplicação das melhorias propostas, possam melhorar a experiência dos usuários com o *Guia Páginas Prateadas* e servir como referência para trabalhos futuros.

### **7.2 Recomendações para Trabalhos Futuros**

Uma possível continuação deste trabalho seria a aplicação das melhorias sugeridas e realização de um novo teste. Para então comparar os reais efeitos das melhorias no tempo de execução das tarefas e satisfação dos usuários com o *Guia*. Outro ponto interessante, seria aumentar a área de análise do *site*, para incluir, por exemplo as avaliações e a área de *login*. Além disso, o *site* possui uma versão *mobile*, que poderia ser avaliada visando entender melhor as dificuldades dos usuários idosos na interação com dispositivos *smartphone*.

# **Referências Bibliográficas**

FERREIRA, S.B.L., NUNES, R., e-Usabilidade.1 ed. Rio de Janeiro, LTC, 2008.

eMAG, 2014. Departamento de Governo Eletrônico. Modelo de Acessibilidade em Governo Eletrônico eMAG 2. 2014 Disponível em: [<http://emag.governoeletronico.gov.br/>](http://emag.governoeletronico.gov.br/) Acesso em: 29 jun. 2016

CALDWELL, B. *et al*. Web Content Accessibility Guidelines (WCAG) 2.0. 2008 Disponível em [<https://www.w3.org/Translations/WCAG20-pt-PT/>](https://www.w3.org/Translations/WCAG20-pt-PT/)

Acesso em: 29 jun. 2016

MUNDO PRATEADO. Disponível em: < [http://mundoprateado.com/>](http://mundoprateado.com/) Acesso em: 26 out. 2016

PÁGINAS PRATEADAS. Disponível em: < [http://paginas.mundoprateado.com/>](http://paginas.mundoprateado.com/) Acesso em: 26 out. 2016

ABOU-ZAHRA, S. *et al*. *Evaluating Web Sites for Acessibility: Overview*, 2008. Disponível em: [<http://www.w3.org/WAI/eval/Overview.html>](http://www.w3.org/WAI/eval/Overview.html) Acesso em: 15 fev. 2012

W3C, 2012. Developing Websites for Older People: How Web Content Accessibility Guidelines(WCAG) 2.0 Applies. Disponível em: [<https://www.w3.org/WAI/older](https://www.w3.org/WAI/older-users/developing.html)[users/developing.html>](https://www.w3.org/WAI/older-users/developing.html)

Acesso em: 4 nov. 2016

ACCESSMONITOR. Disponível em: < [http://www.acessibilidade.gov.pt/accessmonitor/>](http://www.acessibilidade.gov.pt/accessmonitor/) Acesso em: 4 nov. 2016

ACHECKER. Disponível em: [<http://www.atutor.ca/achecker/>](http://www.atutor.ca/achecker/) Acesso em: 4 nov. 2016

CYNTHIA SAYS. Disponível em: [<http://www.cynthiasays.com/Pages/About.aspx>](http://www.cynthiasays.com/Pages/About.aspx) Acesso em: 14 nov. 2016

W3C, 2016. Understanding Conformance Disponível em: [<https://www.w3.org/TR/UNDERSTANDING-WCAG20/conformance.html -](https://www.w3.org/TR/UNDERSTANDING-WCAG20/conformance.html#uc-levels-head) uc[levels-head>](https://www.w3.org/TR/UNDERSTANDING-WCAG20/conformance.html#uc-levels-head)

Acesso em: 14 nov. 2016

NIELSEN, J., 2000. Why You Only Need to Test with 5 Users. Disponível em: [<https://www.nngroup.com/articles/why-you-only-need-to-test-with-5-users/>](https://www.nngroup.com/articles/why-you-only-need-to-test-with-5-users/) Acesso em: 18 nov. 2016

W3C, 2014. Web Content Accessibility Guidelines (WCAG) 2.0. Disponível em: < [https://www.w3.org/Translations/WCAG20-pt-PT/>](https://www.w3.org/Translations/WCAG20-pt-PT/) Acesso em: 7 dez. 2016

NARDI C.C.S., 2016. Recomendações para construção de redes sociais inclusivas ao público idoso. UNIRIO, 2016. 186 páginas. Dissertação de Mestrado. Departamento de Informática Aplicada, UNIRIO.

MENDES, A., GARCIA, A., 2015. Avaliação da acessibilidade de um *site* de compras com foco na terceira idade: um estudo de caso com a página web ingresso.com. UNIRIO, 2015. 43 páginas. Trabalho de Conclusão de Curso de Graduação. Departamento de Informática Aplicada, UNIRIO.

SDH, 2012. Dados sobre o envelhecimento no Brasil. Disponível em: [<http://www.sdh.gov.br/assuntos/pessoa-idosa/dados](http://www.sdh.gov.br/assuntos/pessoa-idosa/dados-estatisticos/DadossobreoenvelhecimentonoBrasil.pdf)[estatisticos/DadossobreoenvelhecimentonoBrasil.pdf>](http://www.sdh.gov.br/assuntos/pessoa-idosa/dados-estatisticos/DadossobreoenvelhecimentonoBrasil.pdf)

Acesso em: 7 dez. 2016

e-PWG, 2010. Cartilha de Usabilidade do Governo Federal. Disponível em: [<http://epwg.governoeletronico.gov.br/cartilha-usabilidade -](http://epwg.governoeletronico.gov.br/cartilha-usabilidade#s1.4) s1.4> Acesso em: 7 dez. 2016

## **Anexos**

### ANEXO I

#### **Relatório gerado pelo validador** *AccessMonitor*

 $\Box$  acesso.umic.pt » AccessMonitor Pesquisar (alt+1)

§ Googlar

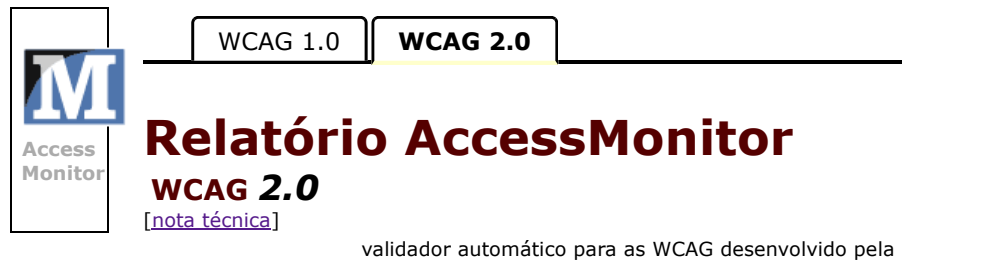

Unidade ACESSO da FCT - Fundaçã<sup>o</sup> para <sup>a</sup> Ciência <sup>e</sup> <sup>a</sup> Tecnologia, IP.

### Amostra recolhida:

Página: E E http://paginas.mundoprateado.com/ Título: Páginas Prateadas - Páginas Prateadas Tamanho: 102.4 KB *(104857 bytes)* Número de Elementos: 650 **Data/Hora:** 15/11/2016 - 17:03 GMT

### Resultados compilados

### I. Sumário

O índice que encontra no *AccessMonitor* é uma unidade de valoraçã<sup>o</sup> utilizada em todos os testes do validador <sup>e</sup> cujo resultado final sintetiza e quantifica o nível de acessibilidade alcançado. O índice está representado numa escala de 1 <sup>a</sup> 10, representando <sup>o</sup> valor 10 uma adopçã<sup>o</sup> plena da boa prática induzida pelo *AccessMonitor*. O índice é um indicador que se destina ao uso exclusivo dos criadores do sítio Web. Todos os testes do *AccessMonitor* tê<sup>m</sup> <sup>a</sup> sua fundamentaçã<sup>o</sup> nas *WCAG 2.0* do *W3C*.

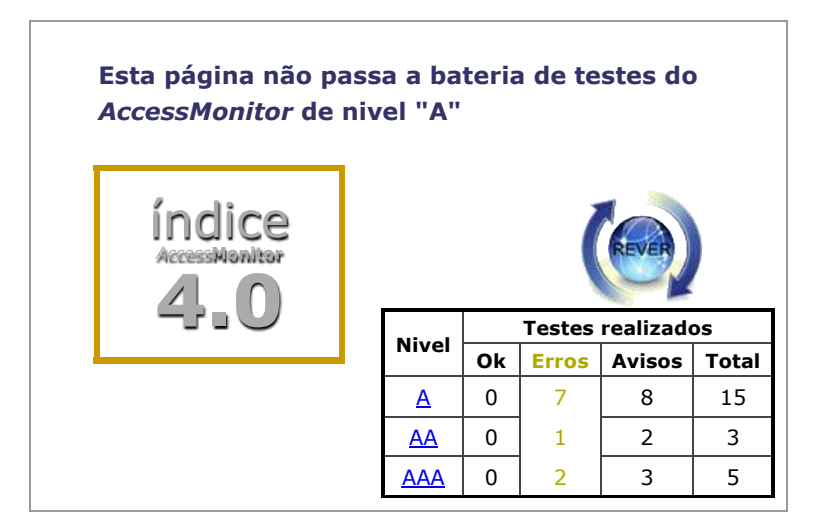

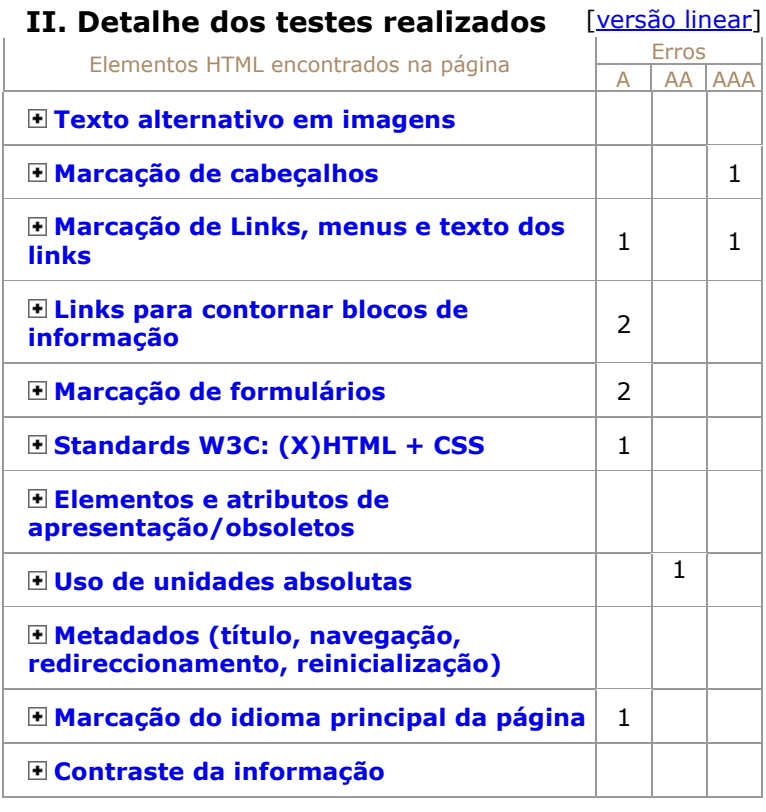

Mais informação: Mapa do Sítio | Ajuda | Sugestões 2009 - 2013 © Unidade ACESSO da FCT - Fundaçã<sup>o</sup> para <sup>a</sup> Ciência <sup>e</sup> <sup>a</sup> Tecnologia, I.P.

### ANEXO II

### **Relatório gerado pelo validador Cynthia Says**

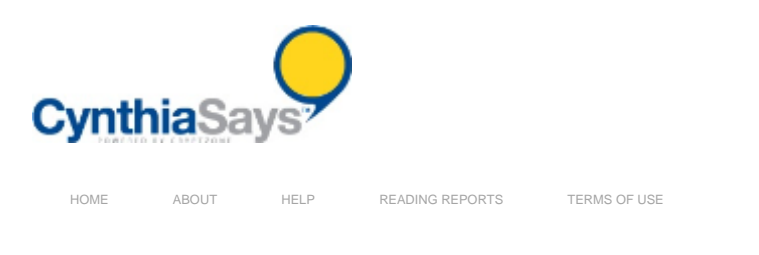

### Welcome to the Cryptzone® Cynthia Says™ Portal

The Cryptzone Cynthia Says™ portal is a joint education and outreach project of Cryptzone, ICDRI, and the Internet Society Disability and Special Needs Chapter. Cynthia Says educates users in the concepts behind website accessibility. It is meant for personal, noncommercial use to inform the community on what constitutes accessible web design and content. It helps users identify errors in their Web content related to Section 508 standards and/or the WCAG guidelines for Web accessibility. Cynthia Says allows users to test individual pages on their website and provides feedback in <sup>a</sup> reporting format that is clear and easy to understand.

Using this free service will expose you to the underlying technology and benefits of using Cryptzone's full-featured solutions for automated<br>monitoring and testing against Web accessibility and other Web governance standar solutions go to www.Cryptzone.com.

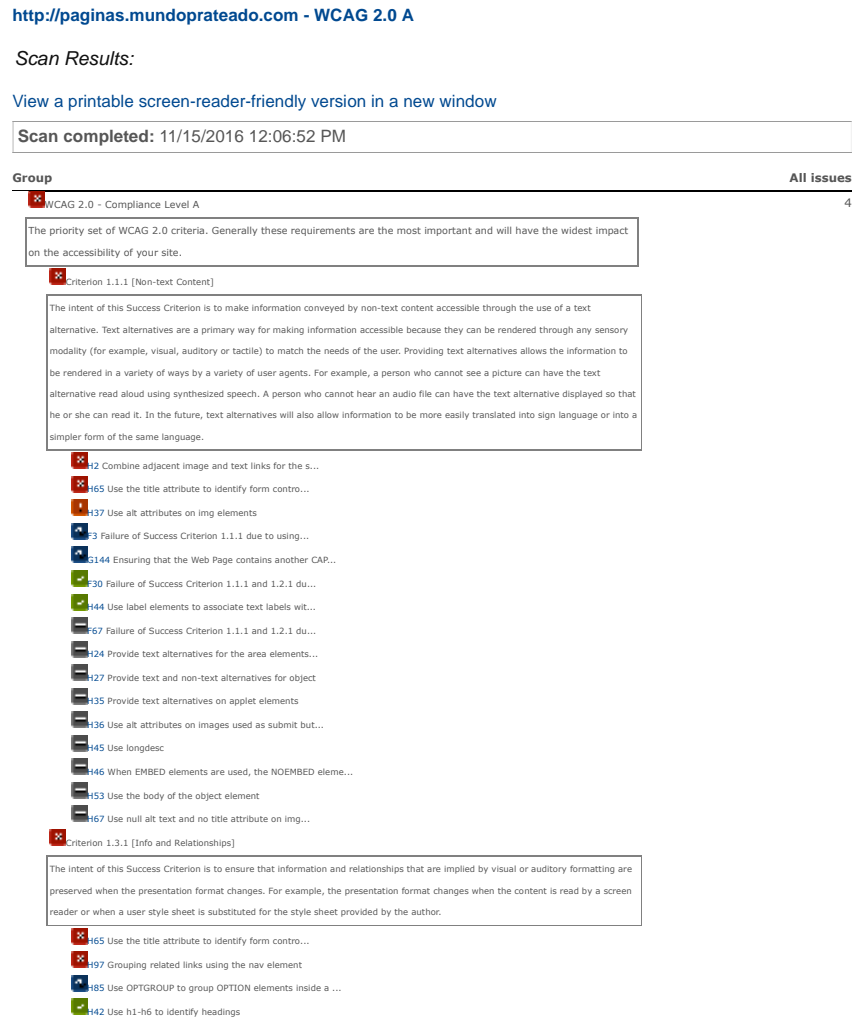

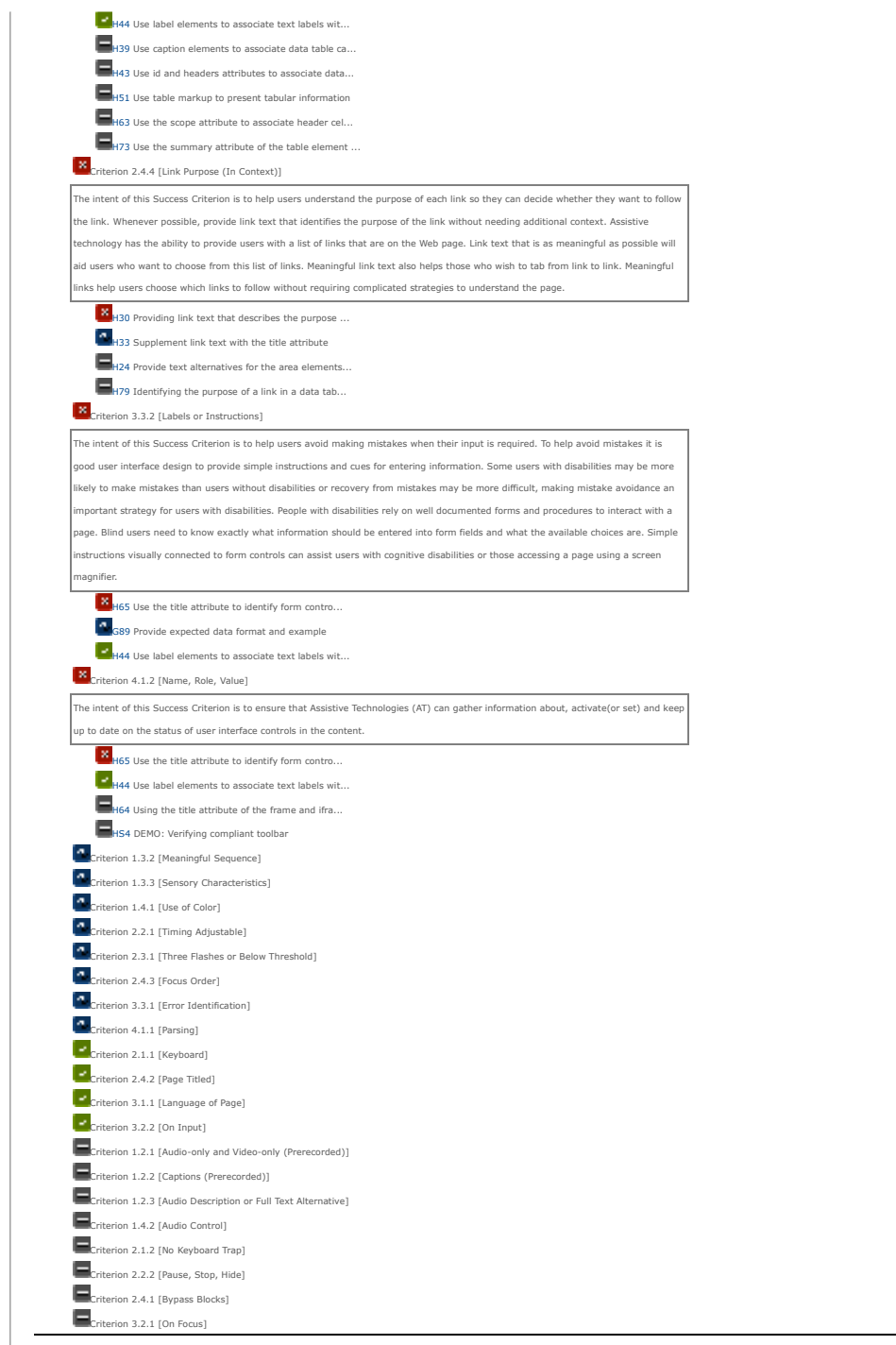

Total 400 metric 1990 in 1990 metric 1990 metric 1990 metric 1990 metric 1990 metric 1990 metric 1990 metric 1

### ANEXO III

# **Relatório gerado pelo validador AChecker**

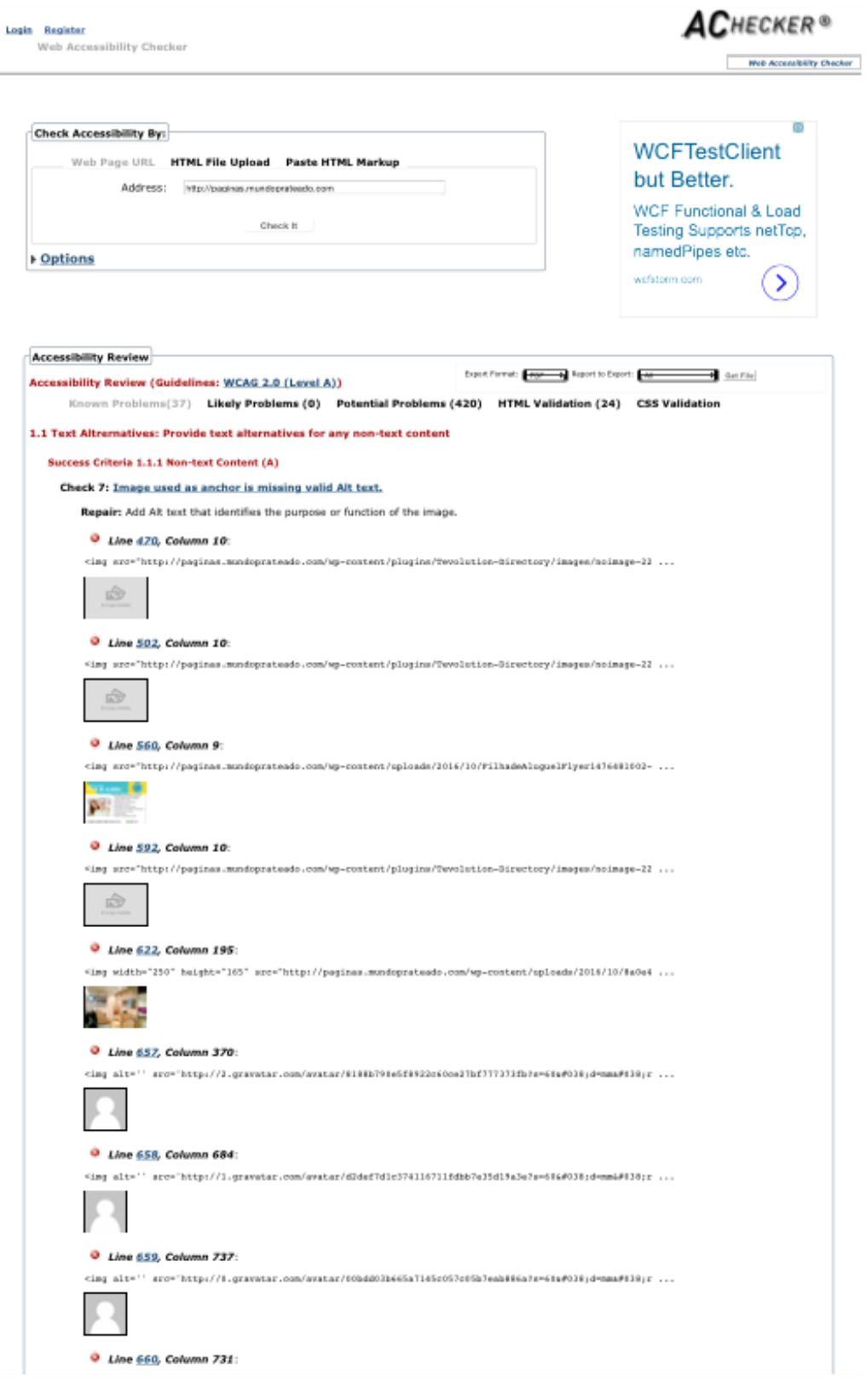

<img alt='' src='http://2.gravatar.com/avatar/ea4acb55c031cb4d5c7b4b0bc40c9b57?s=60&#038;d=mm&#038;r ... *Line 661, Column 785*:  $\langle$ img alt='' src='http://1.gravatar.com/avatar/afba319ce80982dc77bca37fe90de158?s=60&d=mm&r ... 1.3 Ensure that information and structure can be separated from presentation Success Criteria 1.3.1 Info and Relationships (A) Check 57: input element, type of "text", missing an associated label. **Repair:** Add a label element that surrounds the control's label. Set the for attribute on the label element to the same value as the id<br>attribute of the control. And/or add a title attribute to the input element. And/or c *Line 355, Column 26*: <input class="adv\_input" name="s" id="adv\_s" type="text" placeholder="Localizar" value="" /> *Line 681, Column 53*: <input type="text" name="b\_7ca4b796a2ac161151fd25af5\_58a637a3a4" tabindex="-1" value=""> *Line 749, Column 7*: <input type="text" name="log" id="user\_login" value="" size="20" class="textfield" /> *Line 789, Column 3*: <input type="text" name="user\_login" id="user\_login\_email" value="" size="20" class="textfield" /> *Line 855, Column 88*: <input name="user\_email" type="text" id="user\_email" size="25" class="textfield" value=""> *Line 855, Column 343*: <input name="user\_fname" type="text" id="user\_fname" size="25" class="textfield" value=""> Check 118: input element, type of "password", missing an associated label. **Repair:** Add a label element that surrounds the control's label. Set the for attribute on the label element to the same value as the id<br>attribute of the control. And/or add a title attribute to the input element. And/or c *Line 755, Column 7*: <input type="password" name="pwd" id="user\_pass" class="textfield" value="" size="20" /> Check 206: input element, type of "checkbox", has no text in label. Repair: Add text to the input element's associated label that describes the purpose or function of the control. *Line 762, Column 7*: <input name="rememberme" type="checkbox" id="rememberme" value="forever" class="fl" /> Check 207: input element, type of "password", has no text in label. Repair: Add text to the input element's associated label that describes the purpose or function of the control. *Line 755, Column 7*: <input type="password" name="pwd" id="user\_pass" class="textfield" value="" size="20" /> Check 213: input element, type of "text", has no text in label. Repair: Add text to the input element's associated label that describes the purpose or function of the control. *Line 355, Column 26*: <input class="adv\_input" name="s" id="adv\_s" type="text" placeholder="Localizar" value="" /> *Line 681, Column 53*: <input type="text" name="b\_7ca4b796a2ac161151fd25af5\_58a637a3a4" tabindex="-1" value=""> *Line 749, Column 7*: <input type="text" name="log" id="user\_login" value="" size="20" class="textfield" /> *Line 789, Column 3*: <input type="text" name="user\_login" id="user\_login\_email" value="" size="20" class="textfield" /> *Line 855, Column 88*: <input name="user\_email" type="text" id="user\_email" size="25" class="textfield" value="">

#### *Line 855, Column 343*:

<input name="user\_fname" type="text" id="user\_fname" size="25" class="textfield" value="">

```
Check 91: select element missing an associated label.
          Repair: Add a label element that surrounds the control's label. Set the for attribute on the label element to the same value as the id<br>attribute of the control. And/or add a title attribute to the input element. And/or c
         element.
           Line 359, Column 75:
          <select name='category' id='category' class='postform' >
 <option value='0' selected='selected'>Sel ...
          Line 384, Column 8:
         <select name="adv_zone" id="adv_zone">
                                                           <option value="">Selecionar Distrito</option>
           Line 418, Column 10:
         <select name="adv_city" id="adv_city">
                                                            <option value="">Selecionar Cidade</option>
           ...
2.4 Navigable: Provide ways to help users navigate, find content, and
determine where they are.
   Success Criteria 2.4.4 Link Purpose (In Context) (A)
     Check 174: Anchor contains no text.
         Repair: Add text to the a element or the title attribute of the a element or, if an image is used within the anchor, add Alt text to the
         image.
          Line 741, Column 3:
         <a href="javascript:;" class="modal_close"></a>
3.3 Input Assistance: Help users avoid and correct mistakes.
   Success Criteria 3.3.2 Labels or Instructions (A)
     Check 188: Label text is empty.
        Repair: Add text to the label element.
           Line 355, Column 26:
         <input class="adv_input" name="s" id="adv_s" type="text" placeholder="Localizar" value="" />
           Line 681, Column 53:
         <input type="text" name="b_7ca4b796a2ac161151fd25af5_58a637a3a4" tabindex="-1" value="">
           Line 749, Column 7:
         <input type="text" name="log" id="user_login" value="" size="20" class="textfield" />
           Line 755, Column 7:
         <input type="password" name="pwd" id="user_pass" class="textfield" value="" size="20" />
           Line 762, Column 7:
         <input name="rememberme" type="checkbox" id="rememberme" value="forever" class="fl" />
           Line 789, Column 3:
         <input type="text" name="user_login" id="user_login_email" value="" size="20" class="textfield" />
          Line 855, Column 88:
<input name="user_email" type="text" id="user_email" size="25" class="textfield" value="">
           Line 855, Column 343:
         <input name="user_fname" type="text" id="user_fname" size="25" class="textfield" value="">
```
#### Source

Below is the source input I used for this validation:

1. <!DOCTYPE html>

- 2. <!--[if lt IE 7 ]> <html class="ie6"> <![endif]-->
- 3. <!--[if IE 7 ]> <html class="ie7"> <![endif]-->
- 4. <!--[if IE 8 ]> <html class="ie8"> <![endif]-->
- 5. <!--[if IE 9 ]> <html class="ie9"> <![endif]-->
- 6. <!--[if (gt IE 9)|!(IE)]><!-->
- 7. <html data-useragent="Mozilla/5.0 (compatible; MSIE 10.0; Windows NT 6.2; Trident/6.0)" lang="pt-BR" prefix="og: http://ogp.me/ns#">
- 8. <!--<![endif]-->

9. <head>

- 10. <meta http-equiv="Content-Type" content="text/html; charset=UTF-8" />
- 11. <meta name="viewport" content="width=device-width, initial-scale=1.0"/>
- 12. <meta name="viewport" content="width=device-width, initial-scale=1, minimum-scale=1, maximum-scale=1, user-scalable=0">

### ANEXO IV

### **Questionário de avaliação para coleta de dados com os voluntários**

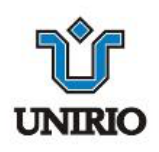

### Questionário de Avaliaçã<sup>o</sup>

#### Experiência de Usuário

- I. Houve dificuldade ou confusã<sup>o</sup> na navegaçã<sup>o</sup> do site? Se sim, por quê?
- II. Na sua opinião, <sup>o</sup> que poderia ser melhorado no Guia Páginas Prateadas?
- III. Das tarefas apresentadas para execução, houve alguma em que desistiu ou teve dificuldade? Se sim, cite <sup>a</sup> atividade <sup>e</sup> comente <sup>o</sup> problema.
- IV. Você recomendaria <sup>o</sup> Guia Páginas Prateadas para outras pessoas? Por quê?
- V. Qual <sup>o</sup> dispositivo utilizado para <sup>o</sup> teste?

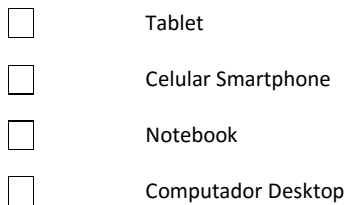

#### Informações Pessoais

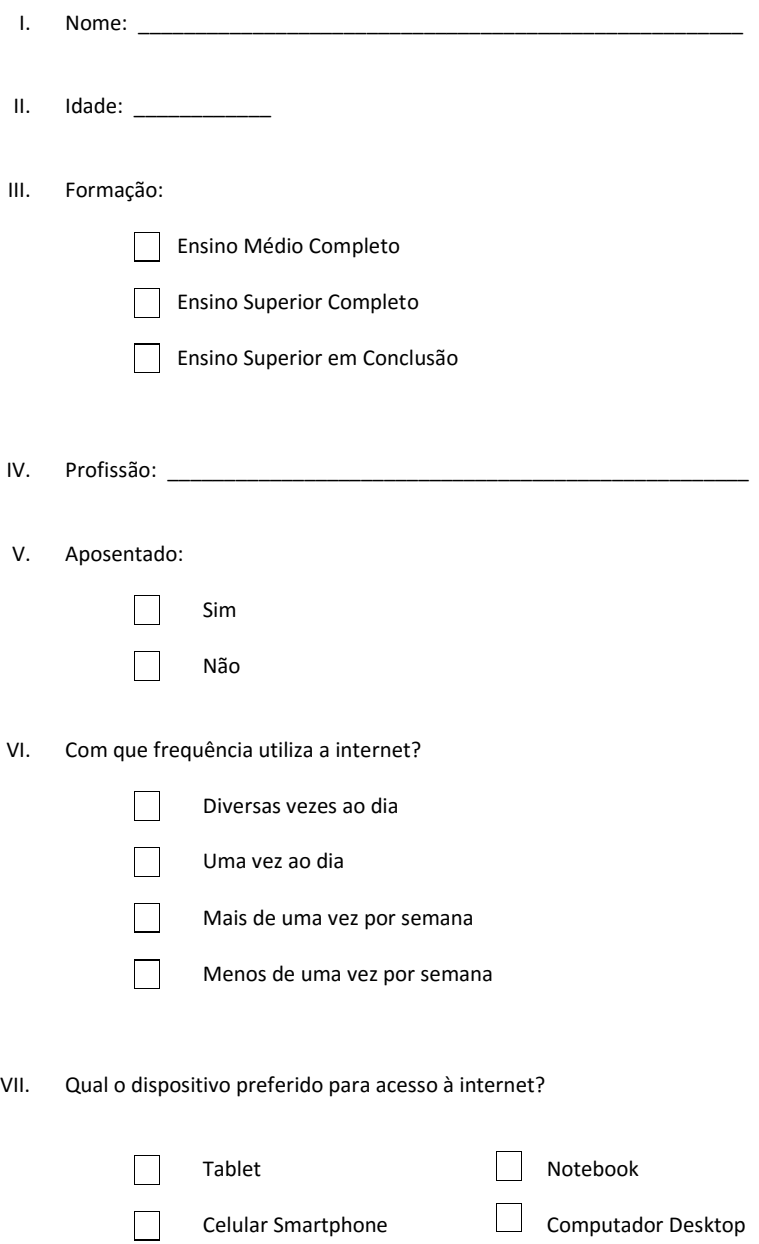

### ANEXO V

#### **Documento Explicativo da tarefa entregue aos voluntários**

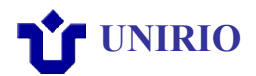

Atividade de Análise do Guia Páginas Prateadas

O objetivo desta atividade é analisar um guia, chamado Páginas Prateadas, o qual funciona como um catálogo de serviços para pessoas da terceira idade.

A primeira coisa a ser feita, é assinar o termo de consentimento.

Agora podemos iniciar a execução das tarefas que estão listadas na tabela abaixo. Para cada tarefa, você tem o tempo limite de 10 minutos. Não se preocupe se não finalizar, você não está sob avaliação!

Infelizmente, não posso responder às dúvidas sobre como realizar a tarefa durante a execução do teste, mas certamente posso te ajudar a entender o que é pedido! Portanto, não hesite em tirar dúvidas.

Todas as tarefas devem ser realizadas no Guia Páginas Prateadas disponível no seguinte endereço web: http://paginas.mundoprateado.com

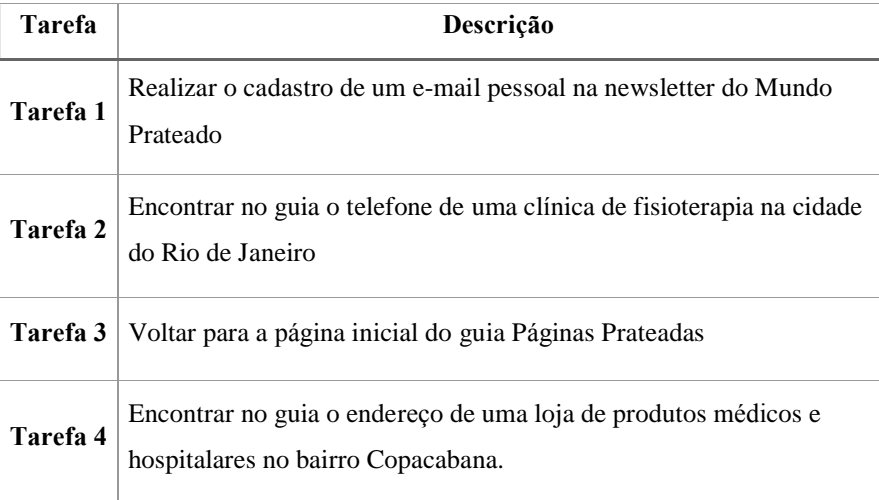

Muito obrigada por participar!
## ANEXO VI

## **Termo de Consentimento**

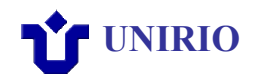

Prezado colaborador,

Convido você para participar de um estudo sobre avalições de interfaces de sites.

O estudo ocorrerá da seguinte maneira: você realizará algumas tarefas em um site da internet <sup>e</sup> preencherá um questionário de avaliação. Antes de começar cada tarefa, o avaliador dará <sup>a</sup> você algumas instruções. O avaliador estará ao seu lado para fazer <sup>a</sup> leitura das instruções sobre cada tarefa <sup>e</sup> para tirar suas dúvidas antes de iniciar. As tarefas serão gravadas para que os dados possam ser analisados depois.

A sua participação é voluntária. Você pode desistir de participar a qualquer momento, sem sofrer penalidades.

Para garantir sua privacidade, a sua identidade não será revelada. Os resultados do estudo serão divulgados exclusivamente pela pesquisadora <sup>e</sup> por sua orientadora na literatura especializada ou em congressos e eventos científicos.

## *Declaração de Consentimento*

Li as informações contidas neste documento antes de assinar este Termo de Consentimento. Declaro que toda <sup>a</sup> linguagem utilizada na descrição do estudo foi explicada <sup>e</sup> que recebi respostas para todas as minhas dúvidas. Confirmo que recebi uma cópia deste Termo de Consentimento. Compreendo que posso me retirar do estudo a qualquer momento, sem sofrer qualquer penalidade.

Dou meu consentimento de livre e espontânea vontade para participar deste estudo.

 $\overline{\phantom{a}}$  ,  $\overline{\phantom{a}}$  ,  $\overline{\phantom{a}}$ 

Assinatura do Participante Data

\_\_\_\_\_\_\_\_\_\_\_\_\_\_\_\_\_\_\_\_\_\_\_\_\_\_\_\_\_\_\_\_\_\_\_\_\_\_\_\_\_\_\_ \_\_\_\_/ \_\_\_\_\_/\_\_\_\_\_\_

Assinatura do Avaliador Data